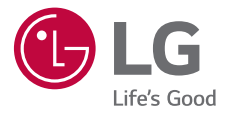

# ESPANOL

# *GUÍA DEL USUARIO LM-K200HA*

*Copyright ©2020 LG Electronics Inc. Todos los derechos reservados.*

*MFL71743902 (1.0)*

*www.lg.com*

# *Acerca de esta guía del usuario*

*Gracias por elegir este producto LG. Lea atentamente esta guía del usuario antes de utilizar el dispositivo por primera vez para garantizar un uso seguro y adecuado.*

- *• Siempre utilice accesorios originales LG. Los elementos proporcionados están diseñados únicamente para este dispositivo y es posible que no sean compatibles con otros dispositivos.*
- *• Las descripciones se basan en los ajustes predeterminados del dispositivo.*
- *• Las aplicaciones predeterminadas del dispositivo están sujetas a actualizaciones, y el soporte para estas aplicaciones puede retirarse sin previo aviso. Si tiene preguntas acerca de una aplicación proporcionada con el dispositivo, comuníquese con un Centro de Atención de LG. Para aplicaciones instaladas por el usuario, comuníquese con el proveedor de servicios correspondiente.*
- *• Modificar el sistema operativo del dispositivo o instalar software de fuentes no oficiales puede dañar el dispositivo y provocar pérdidas o degradación de datos. Dichas acciones constituyen un incumplimiento de su acuerdo de licencia con LG y anulan su garantía.*
- *• Algunos contenidos y algunas ilustraciones pueden diferir según la región, el país, el proveedor de servicios, la versión del software o del SO (Sistema Operativo), y están sujetos a cambios sin previo aviso.*
- *• El software, los audios, los fondos de pantalla, las imágenes y demás medios proporcionados con su dispositivo tienen licencia para uso limitado. Si extrae y utiliza estos materiales para fines comerciales u otros fines, es posible que esté infringiendo las leyes de derecho de autor. Como usuario, es completamente responsable por el uso ilegal de los medios.*
- *• Pueden generarse cargos adicionales por servicios de datos, como servicios de mensajes, cargas, descargas, sincronización automática y ubicación. Para anular los cargos adicionales, seleccione un plan de datos que se ajuste a sus necesidades. Comuníquese con su proveedor de servicios para obtener más información.*
- *• Esta guía del usuario está disponible en el idioma oficial de cada país. Según el idioma que se utilice, el contenido puede variar parcialmente.*

## *Avisos instructivos*

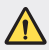

*ADVERTENCIA: Situaciones que pueden causar lesiones al usuario o a terceros.*

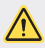

*PRECAUCIÓN: Situaciones que pueden causar daños o lesiones menores al dispositivo.*

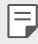

*NOTA: Avisos o información adicional.*

# *Tabla de contenido*

- *[Indicaciones de seguridad y uso eficiente](#page-5-0)*
- *[Instrucciones de seguridad](#page-10-0)*

# 

#### *[Funciones de diseño](#page-17-0)  [personalizado](#page-17-0)*

*[Asistente de Google](#page-18-0)*

# 

#### *[Funciones básicas](#page-19-0)*

- *[Accesorios y componentes del](#page-20-0)  [producto](#page-20-0)*
- *[Descripción general del dispositivo](#page-21-0)*
- *[Cómo encender o apagar el](#page-23-0)  [dispositivo](#page-23-0)*
- *[Cómo instalar la tarjeta SIM y la](#page-24-0)  [tarjeta de memoria](#page-24-0)*
- *[Cómo retirar la tarjeta de memoria](#page-26-0)*
- *[Batería](#page-26-0)*
- *[Pantalla táctil](#page-28-0)*
- *[Pantalla de inicio](#page-31-0)*
- *[Bloqueo de pantalla](#page-38-0)*
- *[Cómo hacer capturas de pantalla](#page-39-0)*
- *[Copiar y pegar](#page-39-0)*
- *[No interrumpir](#page-39-0)*

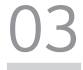

#### *[Aplicaciones útiles](#page-40-0)*

- *[Cómo instalar y desinstalar](#page-41-0)  [aplicaciones](#page-41-0)*
- *[Acceso directo de las aplicaciones](#page-42-0)*
- *[Teléfono](#page-43-0)*
- *[Mensajes](#page-47-0)*
- *[Cámara](#page-48-0)*
- *[Fotos](#page-51-0)*
- *[Contactos](#page-54-0)*
- *[Reloj](#page-56-0)*
- *[Radio FM](#page-57-0)*
- *[Aplicaciones de Google](#page-58-0)*

# 

#### *[Ajustes](#page-61-0)*

- *[Configuración](#page-62-0)*
- *[Internet y redes](#page-62-0)*
- *[Dispositivos conectados](#page-67-0)*
- *[Aplicaciones y notificaciones](#page-69-0)*
- *[Batería](#page-69-0)*
- *[Pantalla](#page-70-0)*
- *[Sonido](#page-71-0)*
- *[Almacenamiento](#page-72-0)*
- *[Privacidad](#page-72-0)*
- *[Ubicación](#page-73-0)*
- *[Seguridad](#page-73-0)*
- *[Cuentas](#page-74-0)*
- *[Accesibilidad](#page-74-0)*
- *[Bienestar digital y controles](#page-76-0)  [parentales](#page-76-0)*
- *[Google](#page-76-0)*
- *[Sistema](#page-77-0)*
- *[Acerca del dispositivo](#page-79-0)*

# 

#### *[Apéndice](#page-80-0)*

- *[Configuración de idioma](#page-81-0)*
- *[Actualización de software del](#page-81-0)  [teléfono](#page-81-0)*
- *[Guía antirrobos](#page-83-0)*
- *[Software de código abierto](#page-84-0)*
- *[Información reglamentaria \(Número](#page-84-0)  [de ID, etiquetado electrónico, etc.\)](#page-84-0)*
- *[Información del proveedor para](#page-85-0)  [Paraguay](#page-85-0)*
- *[Marcas comerciales](#page-86-0)*
- *[Declaración de seguridad láser](#page-87-0)*
- *[Más información](#page-88-0)*
- *[Preguntas frecuentes](#page-90-0)*

# <span id="page-5-0"></span>*Indicaciones de seguridad y uso eficiente*

### *Información importante acerca del dispositivo*

- *• Las aplicaciones y los servicios del dispositivo están sujetos a cambios o cancelación sin previo aviso, según la situación del proveedor y la versión del software.*
- *• Cuando se enciende el dispositivo por primera vez, se lleva a cabo la configuración inicial. Ese proceso puede durar más tiempo de lo habitual.*

#### *Lea antes de usar*

- *• Para adquirir elementos opcionales, comuníquese con el Centro de Atención al Cliente LG para obtener información acerca de distribuidores disponibles.*
- *• El aspecto y las especificaciones del dispositivo están sujetos a cambio sin previo aviso.*
- *• No utilice los productos LG para otros fines distintos a aquellos para los cuales fueron creados originalmente. Utilizar aplicaciones o software no certificados podría dañar el dispositivo y esto no está cubierto por la garantía.*

#### *Información importante*

*Esta guía del usuario contiene información importante sobre el uso y funcionamiento de*  este teléfono. Lea toda la información con detenimiento para lograr un desempeño óptimo y *para evitar cualquier daño o uso incorrecto del teléfono. Cualquier cambio o modificación no expresamente aprobado en esta guía del usuario podría anular la garantía de este equipo.*

## *Antes de comenzar*

#### *Indicaciones de seguridad*

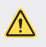

*• Para reducir la posibilidad de sufrir descargas eléctricas, no exponga el producto a áreas de mucha humedad, como en el baño o en el área de la piscina.*

- *• Mantenga el teléfono lejos del calor.*
- *• Nunca almacene el teléfono en un entorno donde pueda quedar expuesto a temperaturas bajo 0 °C o sobre 40 °C, como en exteriores durante tormentas de nieve o dentro del auto en días calurosos. La exposición al frío o calor excesivos causará mal funcionamiento, daños y posiblemente fallas permanentes. Sea cuidadoso al usar su teléfono cerca de otros dispositivos electrónicos.*
- *• Las emisiones de radiofrecuencia de los teléfonos móviles pueden afectar los equipos electrónicos cercanos que no estén adecuadamente blindados. Debe consultar con los fabricantes de cualquier dispositivo médico personal, como sería el caso de marcapasos o audífonos para determinar si son susceptibles de recibir interferencia del teléfono móvil.*
- *• Apague el teléfono cuando esté en instalaciones médicas o gasolineras.*
- *• Nunca coloque el teléfono en un microondas, ya que esto haría estallar la batería.*

#### *Importante*

*• Antes de usar el teléfono, lea la INFORMACIÓN DE SEGURIDAD DE LA ASOCIACIÓN DE LA INDUSTRIA DE LAS TELECOMUNICACIONES (TIA, por sus siglas en inglés).*

### *Información de seguridad*

*Lea estas sencillas instrucciones. Romper las reglas puede ser ilegal o peligroso.*

*Esta guía del usuario ofrece información detallada adicional.*

- *• No use nunca una batería no aprobada que pueda dañar el teléfono o la batería, o incluso causar que estalle.*
- *• Nunca coloque el teléfono dentro de un horno de microondas porque la batería estallará.*
- *• No deseche la batería cerca del fuego o con materiales peligrosos o inflamables.*
- *• Asegúrese de que la batería no entre en contacto con elementos punzantes, como los dientes o las garras de un animal. Esto podría causar un incendio.*
- *• Almacene la batería en un sitio alejado del alcance de los niños.*
- *• Tenga cuidado para que los niños no traguen partes del teléfono, como los conectores de goma (como un auricular, las partes que se conectan al teléfono, etc.). Esto podría causar asfixia o ahogo.*
- *• Desconecte el conector y el cargador del tomacorriente cuando el teléfono indique que*  la batería está completamente cargada, porque puede provocar descargas eléctricas o *incendios.*
- *• Cuando se encuentre en el auto, no deje el teléfono ni instale un manos libres cerca de una bolsa de aire. Si el equipo inalámbrico está mal instalado, puede resultar gravemente lesionado al activarse la bolsa de aire.*
- *• No use el teléfono móvil mientras conduce.*
- *• No use el teléfono en áreas donde esté prohibido hacerlo. (Por ejemplo: En aviones).*
- *• No exponga el cargador de baterías o el adaptador a la luz directa del sol, ni lo utilice en sitios con elevada humedad, como, por ejemplo, en el baño.*
- *• No use sustancias químicas fuertes (como alcohol, benceno, solventes, etc.) o detergentes para limpiar el teléfono. Esto podría causar un incendio.*
- *• No deje caer el teléfono, ni lo golpee o agite fuertemente. Tales acciones pueden dañar las tarjetas de circuitos internas del teléfono.*
- *• No use el teléfono en áreas altamente explosivas, ya que puede generar chispas.*
- *• No dañe el cable de alimentación doblándolo, retorciéndolo, estirándolo o calentándolo. No use el conector si está suelto, ya que esto puede ocasionar incendios o descargas eléctricas.*
- *• No manipule el teléfono con las manos húmedas cuando se esté cargando. Esto puede provocar descargas eléctricas o dañar gravemente el teléfono.*
- *• No desarme el teléfono.*
- *• No haga ni conteste llamadas mientras esté cargando el teléfono, ya que puede causar un cortocircuito, descarga eléctrica o incendio.*
- *• Solo use las baterías y los cargadores provistos por LG. Esta garantía no se aplica a los productos proporcionados por otros proveedores.*
- *• Solo personal autorizado debe darle servicio al teléfono y sus accesorios.*
- *• La instalación o servicios no autorizados pueden ocasionar accidentes y en consecuencia invalidar la garantía.*
- *• No sostenga la antena ni permita que entre en contacto con su cuerpo durante las llamadas.*
- *• Las llamadas de emergencia solo pueden hacerse dentro de un área de servicio. Para hacer una llamada de emergencia, asegúrese de estar dentro de un área de servicio y que el teléfono esté encendido.*
- *• Use con precaución los accesorios como los auriculares o audífonos, asegurando que los cables estén conectados correctamente y que no toquen la antena innecesariamente.*

#### *Información de la FCC sobre la exposición a las radiofrecuencias*

*• Lea esta información antes de hacer funcionar el teléfono.*

*En agosto de 1996, la Comisión Federal de Comunicaciones (FCC) de los Estados Unidos, con su acción en el informe y orden FCC 96-326, adoptó una norma de seguridad actualizada para la exposición humana a la energía electromagnética de radiofrecuencias (RF) que emiten los transmisores regulados por la FCC. Esos lineamientos son coherentes con la norma de seguridad establecida previamente por los organismos de normalización internacionales y de Estados Unidos.*

*El diseño de este teléfono cumple con los lineamientos de la FCC y las normas internacionales.*

### *Efectos en el cuerpo*

*Este dispositivo fue probado para el funcionamiento típico de uso en el cuerpo, manteniendo una distancia de 1 cm (0,39 pulgadas) entre el cuerpo del usuario y la parte posterior del teléfono. Para cumplir con los requisitos de exposición a RF de los estándares de la FCC, debe mantenerse una distancia mínima de 1 cm (0,39 pulgadas) entre el cuerpo del usuario y la parte posterior del teléfono.*

*No deben utilizarse clips para cinturón, fundas y accesorios similares que tengan componentes metálicos.*

*Es posible que los accesorios que se usen cerca del cuerpo, sin mantener una distancia de 1 cm (0,39 pulgadas) entre el cuerpo del usuario y la parte posterior del teléfono y que no hayan sido probados para el funcionamiento típico de uso en el cuerpo, no cumplan con los límites de exposición a RF de la FCC, y por lo tanto, deben evitarse.*

#### *Antena externa montada sobre el vehículo (opcional, en caso de estar disponible)*

*Debe mantener una distancia mínima de 20 cm (8 pulgadas) entre el usuario o transeúnte y la antena externa montada sobre el vehículo para cumplir con los requisitos de exposición a RF de la FCC.*

*Para obtener más información sobre la exposición a RF, visite el sitio web de la FCC en [www.fcc.gov](http://www.fcc.gov).*

### *Cumplimiento de clase B según el artículo 15 de la FCC*

*Este dispositivo y sus accesorios cumplen con el artículo 15 de los reglamentos de la FCC.*

*El funcionamiento está sujeto a las siguientes condiciones:*

*(1) Este dispositivo y sus accesorios no pueden causar interferencia dañina.* 

*(2) Este dispositivo y sus accesorios deben aceptar cualquier interferencia que reciban, incluida la que provoque un funcionamiento no deseado.*

## *Precauciones para la batería*

- *• No la desarme.*
- *• No le provoque un cortocircuito.*
- *• No la exponga a altas temperaturas, sobre 60 °C (140 °F).*
- *• No la incinere.*

### *Desecho de la batería*

- *• Deseche la batería correctamente o llévela a su proveedor de servicios autorizado para que sea reciclada.*
- *• No deseche la batería cerca del fuego o con materiales peligrosos o inflamables.*

## *Precauciones para el adaptador (cargador)*

- *• El uso del cargador de batería incorrecto podría dañar su teléfono y anular la garantía.*
- *• El adaptador o cargador de baterías está diseñado solo para el uso en interiores.*
- *• No exponga el cargador de baterías o el adaptador a la luz directa del sol, ni lo utilice en sitios con elevada humedad, como, por ejemplo, en el baño.*

#### *Precauciones con la batería*

- *• No desarme, abra, aplaste, doble, deforme, perfore ni ralle la batería.*
- *• No modifique ni vuelva a armar la batería, no intente introducirle objetos extraños, no la sumerja ni exponga al agua u otros líquidos, no la exponga al fuego, explosión u otro peligro.*
- *• Solo use la batería para el sistema especificado.*
- *• Solo use la batería con un sistema de carga que haya sido certificado con el sistema en función de este estándar. El uso de una batería o un cargador no calificado puede presentar peligro de incendio, explosión, derrame u otro riesgo.*
- *• No le provoque un cortocircuito a la batería ni permita que objetos metálicos conductores entren en contacto con las terminales de la batería.*
- *• Solo reemplace la batería con otra que haya sido certificada con el sistema según este estándar, IEEE-Std-1725. El uso de una batería no calificada puede presentar peligro de incendio, explosión, derrame u otro riesgo.*
- *• Deseche de inmediato las baterías usadas conforme las regulaciones locales.*
- *• Si los niños usan la batería, se les debe supervisar.*
- *• Evite dejar caer el teléfono. Si el teléfono se cae, en especial en una superficie rígida, y el usuario sospecha que se han ocasionado daños, lleve el teléfono a un Centro de Servicio Autorizado de LG para revisión.*
- *• El uso inadecuado de la batería puede resultar en un incendio, una explosión u otro peligro.*
- *• El manual del usuario de los dispositivos host que utilizan un puerto USB como fuente de carga debe incluir una declaración en la que se mencione que el teléfono solo debe conectarse a productos que tienen el logotipo USB-IF o que completaron el programa de conformidad USB-IF.*
- *• Una vez que el dispositivo esté totalmente cargado, desenchufe siempre el cargador del tomacorriente para que el cargador no consuma energía de manera innecesaria.*

### <span id="page-10-0"></span>*Evite daños en el oído*

- *• Los daños en los oídos pueden ocurrir debido a la constante exposición a sonidos demasiado fuertes. Por lo tanto, recomendamos que no encienda o apague el teléfono cerca del oído. También recomendamos que la música y el nivel del volumen sean razonables.*
- *• Si escucha música, asegúrese de que el nivel del volumen sea adecuado, de modo que esté consciente de lo que ocurre a su alrededor. Esto es particularmente importante cuando intenta cruzar una calle.*

## *Instrucciones de seguridad*

#### *Información de seguridad de TIA*

*Se incluye información de seguridad completa sobre los teléfonos inalámbricos de TIA (Asociación de la Industria de las Telecomunicaciones).*

*Para obtener la certificación de la TIA, es obligatorio incluir en el manual del usuario el texto*  referente a marcapasos, audífonos y otros dispositivos médicos. Se recomienda el uso del *lenguaje restante de la TIA cuando resulte pertinente.*

#### *Exposición a las señales de radiofrecuencia*

*El teléfono inalámbrico manual portátil es un transmisor y receptor de radio de baja energía. Cuando está encendido, recibe y también envía señales de radiofrecuencia (RF).*

*En agosto de 1996, la Comisión Federal de Comunicaciones (FCC) de los EE. UU. adoptó lineamientos de exposición a RF con niveles de seguridad para teléfonos inalámbricos de mano. Esos lineamientos se corresponden con la norma de seguridad establecida previamente por los organismos de normas tanto de los EE. UU. como internacionales:*

*ANSI C95.1 (1992) \**

*Informe NCRP 86 (1986)*

*ICNIRP (1996)*

*Estos estándares se basaron en evaluaciones amplias y periódicas de la literatura científica pertinente. Por ejemplo, más de 120 científicos, ingenieros y médicos de universidades, instituciones de salud gubernamentales y la industria analizaron el corpus de investigación disponible para desarrollar el estándar ANSI (C95.1).*

*\* Instituto de Estándares Nacionales de los EE.UU., Consejo Nacional para las Mediciones y la Protección contra la Radiación, Comisión Internacional de Protección contra la Radiación no Ionizante.*

*El diseño de su teléfono cumple los lineamientos de la FCC (y las normas internacionales).*

## *Sugerencias para obtener un funcionamiento más eficiente*

*Para que su teléfono funcione con la máxima eficiencia:*

*• No toque la antena innecesariamente cuando esté usando el teléfono. El contacto con la antena afecta la calidad de la llamada y puede ocasionar que el teléfono funcione a un nivel de potencia mayor que el que necesitaría de otro modo.*

### *Al conducir*

*Compruebe las leyes y los reglamentos referidos al uso de teléfonos inalámbricos en las áreas donde maneja. Obedezca siempre estos reglamentos. Además, si usa el teléfono mientras maneja, asegúrese de lo siguiente:*

- *• Preste toda su atención al manejo; manejar con seguridad es su primera responsabilidad.*
- *• Use la operación de manos libres, si la tiene.*
- *• Salga del camino y estaciónese antes de hacer o recibir una llamada si las condiciones de manejo así lo demandan.*

#### *Dispositivos electrónicos*

*La mayoría de los equipos electrónicos modernos están blindados contra las señales de RF. Sin embargo, algunos equipos electrónicos pueden no estar blindados contra las señales de RF de su teléfono inalámbrico.*

#### *Marcapasos*

*La Asociación de fabricantes del sector de la salud recomienda mantener al menos quince (15) centímetros, o seis (6) pulgadas de distancia entre el teléfono inalámbrico portátil y el marcapasos, para evitar posibles interferencias entre ambos.*

*Estos consejos son coherentes con las investigaciones independientes y las recomendaciones basadas en la investigación en tecnología inalámbrica.*

*Las personas con marcapasos deben:*

- *• Mantener SIEMPRE el teléfono al menos a quince centímetros (seis pulgadas) del marcapasos cuando el teléfono esté encendido.*
- *• No deben llevar el teléfono en un bolsillo de la camisa.*
- *• Deben usar el oído opuesto al marcapasos para reducir la posibilidad de interferencia.*
- *• Si tiene cualquier motivo para sospechar que está ocurriendo una interferencia, apague el teléfono inmediatamente.*

#### *Audífonos*

*Es posible que algunos teléfonos inalámbricos digitales interfieran con algunos audífonos. En caso de tal interferencia, recomendamos que se comunique con el proveedor de servicios.*

## *Otros dispositivos médicos*

*Si usa cualquier otro dispositivo médico personal, consulte al fabricante de dicho dispositivo para saber si está adecuadamente blindado contra la energía de RF externa. Su médico puede ayudarlo a obtener esta información.*

## *Centros de atención médica*

*Apague el teléfono cuando se encuentre en instalaciones de atención médica siempre que haya letreros que lo soliciten. Los hospitales o las instalaciones de atención médica pueden emplear equipos que podrían ser sensibles a la energía de RF externa.*

## *Vehículos*

Las señales de RF pueden afectar a los sistemas electrónicos mal instalados o blindados de *manera inadecuada en los vehículos automotores.*

*Compruebe con el fabricante o con su representante respecto de su vehículo.*

*También debe consultar al fabricante si existe algún equipo que se le haya agregado a su vehículo.*

#### *Instalaciones con letreros*

*Apague el teléfono en cualquier instalación donde haya letreros que lo soliciten.*

#### *Aviones*

*Los reglamentos de la FCC prohíben el uso de teléfonos en el aire. Apague el teléfono antes de abordar un avión.*

## *Áreas de explosivos*

Para evitar la interferencia con operaciones de cargas explosivas, apague el teléfono cuando *esté en un "área de explosiones" o en áreas con letreros que indiquen: "Apague las radios de dos vías". Obedezca todos los letreros e instrucciones.*

## *Atmósfera potencialmente explosiva*

*Apague el teléfono cuando esté en un área con una atmósfera potencialmente explosiva y obedezca todos los letreros e instrucciones.*

*En esos lugares, las chispas podrían ocasionar una explosión o un incendio y, como consecuencia, lesiones o incluso la muerte.*

*Por lo general, las áreas con una atmósfera potencialmente explosiva están claramente marcadas, pero no siempre. Entre las áreas potencialmente peligrosas están las siguientes:*

*Áreas de abastecimiento de combustible (como las gasolineras), áreas bajo cubierta en embarcaciones, instalaciones para transferencia o almacenamiento de productos químicos, vehículos que usan gas de petróleo licuado (como propano o butano), áreas donde el aire contiene sustancias o partículas químicas (como granos, polvo o polvillos metálicos) y cualquier otra área donde normalmente se le indicaría que apague el motor del vehículo.*

## *Para vehículos equipados con bolsas de aire*

*Las bolsas de aire se inflan con gran fuerza. No coloque objetos en el área que está sobre la bolsa de aire o donde se activa, incluidos los equipos inalámbricos, ya sean instalados o portátiles.*

Pueden producirse lesiones graves si el equipo inalámbrico está mal instalado en el auto cuando *se infla la bolsa de aire.*

#### *Información de seguridad*

*Lea y revise la siguiente información para usar el teléfono de manera segura y adecuada, y para evitar daños.*

*Además, después de leer la guía del usuario, manténgala siempre en un lugar accesible.*

#### *Seguridad del cargador, del adaptador y de la batería*

- *• El cargador y el adaptador están diseñados solo para ser usados en interiores.*
- *• Deseche la batería correctamente o llévela a un Centro de Servicio Autorizado de LG para que sea reciclada.*
- *• La batería no necesita estar totalmente descargada para cargarse.*
- *• Use solo cargadores aprobados por LG y fabricados específicamente para el modelo del teléfono, ya que están diseñados para maximizar la vida útil de la batería.*
- *• No la desarme ni le provoque un cortocircuito.*
- *• Reemplace la batería cuando ya no tenga un desempeño aceptable. La batería puede recargarse varios cientos de veces antes de necesitar ser reemplazada.*
- *• Cargue la batería después de períodos prolongados sin usarla para maximizar su vida útil.*
- *• La vida útil de la batería dependerá de los patrones de uso y las condiciones medioambientales.*
- *• El uso intensivo de la luz de fondo, del navegador y de la conectividad de datos móviles afectan la vida útil de la batería y los tiempos de conversación y espera.*
- *• La función de autoprotección interrumpe el funcionamiento del teléfono cuando se encuentra en un estado anormal. En este caso, apague el teléfono y vuelva a encenderlo.*

*Instrucciones de seguridad 13*

#### *Peligros de explosión, descargas eléctricas e incendio*

- *• No coloque el teléfono en un lugar expuesto al exceso de polvo, y mantenga la distancia mínima necesaria entre el cable de alimentación y las fuentes de calor.*
- *• Desenchufe el cable de alimentación antes de limpiar el teléfono y limpie el conector de alimentación siempre que esté sucio.*
- *• Al usar el conector de alimentación, asegúrese de que esté conectado firmemente. De lo contrario, puede sobrecalentarse y provocar un incendio.*
- *• Si se coloca el teléfono en un bolsillo o bolso sin cubrir el receptáculo (clavija del conector de alimentación), los artículos metálicos (como las monedas, clips o bolígrafos) pueden provocarle un cortocircuito. Siempre cubra el receptáculo cuando no se esté usando.*

#### *Aviso general*

- *• Usar una batería dañada o introducirla en la boca puede causar graves lesiones.*
- *• No coloque el teléfono en la proximidad de elementos con componentes magnéticos, como tarjetas de crédito, tarjetas telefónicas, libretas de banco o boletos de metro. El magnetismo del teléfono puede dañar los datos almacenados en la cinta magnética.*
- *• Hablar por el teléfono durante un período de tiempo prolongado puede reducir la calidad de la llamada, debido al calor generado durante el uso.*
- *• Cuando el teléfono no se use durante mucho tiempo, almacénelo en un lugar seguro con el cable de alimentación desconectado.*
- *• Usar el teléfono cerca de un equipo receptor (como un televisor o radio) puede provocar interferencia.*
- *• La fuente de alimentación contiene elementos que pueden ser dañinos para la salud, si los componentes se manipulan directamente. Si esto ocurre, recomendamos lavarse las manos inmediatamente.*
- *• No pinte el teléfono.*
- *• Los datos guardados en el teléfono se pueden borrar al utilizarlo de manera incorrecta, al reparar el hardware o al actualizar el software. Realice una copia de respaldo de los números de teléfono importantes (también podrían borrarse los tonos, mensajes de texto o de voz, imágenes y videos). El fabricante no se hace responsable de los daños ocasionados por la pérdida de datos.*
- *• Cuando esté en lugares públicos, puede establecer el tono en vibración para no molestar a otras personas.*
- *• No encienda ni apague el teléfono cerca del oído.*
- *• Las reparaciones cubiertas por la garantía, según lo considere LG, pueden incluir piezas de repuesto o paneles que sean nuevos o reacondicionados, siempre que cuenten con la misma funcionalidad que las piezas que se reemplazarán.*
- *• Evite exponer el dispositivo a baja presión de aire a gran altitud.*
- *• No exponga el dispositivo a presión de aire extremadamente baja. De lo contrario, puede causar la explosión de la batería o la fuga de líquido o gas inflamable.*
- *• Asegúrese de que el producto no entre en contacto con líquidos. No utilice ni cargue el producto si está mojado. Una vez que se moja el producto, el indicador de daño por líquido cambia de color. Tenga en cuenta que esto impedirá que reciba un servicio de reparación gratuito según lo estipulado en la garantía.*

#### *Precauciones al utilizar la tarjeta SIM*

- *• No inserte la tarjeta SIM en el dispositivo con la etiqueta o el sello adheridos. Esto podría ocasionar daños.*
- *• No extraiga la tarjeta SIM mientras utilice el dispositivo. Esto podría dañar la tarjeta SIM o el sistema.*
- *• Tenga especial cuidado y asegúrese de que la tarjeta SIM no esté rayada, doblada o dañada por un imán. Esto puede eliminar archivos guardados en la tarjeta SIM u ocasionar un funcionamiento inadecuado.*

#### *Precauciones al utilizar la tarjeta de memoria*

*• Asegúrese de que la orientación sea la correcta al insertar la tarjeta de memoria. Insertar la tarjeta en la orientación incorrecta puede dañarla.*

#### *Temperatura ambiente*

*• Utilice el dispositivo a temperaturas entre los 0 ºC y los 40 ºC si es posible. La exposición de su dispositivo a temperaturas extremadamente altas o bajas puede dar como resultado daños, mal funcionamiento o incluso explosiones.*

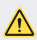

#### *Aviso de cambio de batería*

- *• Por su seguridad, no extraiga la batería incorporada en el producto. Si necesita sustituir la batería, lleve el dispositivo al Centro de Servicio Autorizado de LG Electronics más cercano para obtener asistencia.*
- *• La batería de ion-litio es un componente peligroso que puede causar lesiones.*
- *• El cambio de batería realizado por profesionales no calificados puede causar daños en su dispositivo.*

#### *Protección de la información personal*

- *• Asegúrese de proteger su información personal a fin de evitar la pérdida de datos o el uso indebido de información confidencial.*
- *• Siempre realice una copia de respaldo de las informaciones importantes cuando utiliza el dispositivo. LG no se hace responsable por la pérdida de datos.*
- *• Asegúrese de realizar una copia de respaldo de todos los datos y restaure el dispositivo cuando se deshaga de este para evitar el uso indebido de la información confidencial.*
- *• Lea la pantalla de permiso con atención al descargar aplicaciones.*
- *• Tenga cuidado al usar aplicaciones que tienen acceso a funciones múltiples o a su información personal.*
- *• Verifique sus cuentas personales de forma periódica. Si encuentra algún indicio de uso indebido de su información personal, solicite al proveedor de servicio que borre o cambie la información de su cuenta.*
- *• Si pierde su dispositivo o se lo roban, cambie la contraseña de la cuenta para proteger su información personal.*
- *• No utilice aplicaciones de fuentes desconocidas.*

<span id="page-17-0"></span>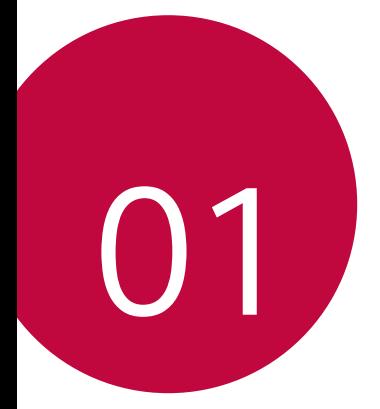

# *Funciones de diseño personalizado*

# <span id="page-18-1"></span><span id="page-18-0"></span>*Asistente de Google*

#### *Descripción general del Asistente de Google*

*Su dispositivo tiene el Asistente de Google integrado. Encuentre respuestas y realice tareas vaya donde vaya. Para iniciar, toque la tecla del Asistente de Google que se encuentra en la parte lateral del teléfono o toque y mantenga presionada la tecla .*

- 冃
- *• Para utilizar esta función, primero conéctese a la red e inicie sesión en su cuenta de Google.*
- *• Este recurso puede no funcionar apropiadamente en áreas en las que la potencia de la señal de la red Wi-Fi o de datos móviles es débil.*
- *• Es posible que esta función no sea compatible o que los idiomas admitidos difieran según el país, la región o la operadora.*
- *• El diseño de la tecla de inicio puede cambiar después de la configuración del Asistente de Google.*

## *Inicie sesión*

- 1 *Toque y mantenga presionado* en la Pantalla de inicio para abrir el **Asistente** *de Google. O bien, presione la tecla del Asistente de Google al lado izquierdo del dispositivo.*
- *2 Toque COMENZAR.*
- *3 Siga las instrucciones que aparecen en la pantalla y diga "Ok Google".*
- *4 Toque Guardar.*

<span id="page-19-0"></span>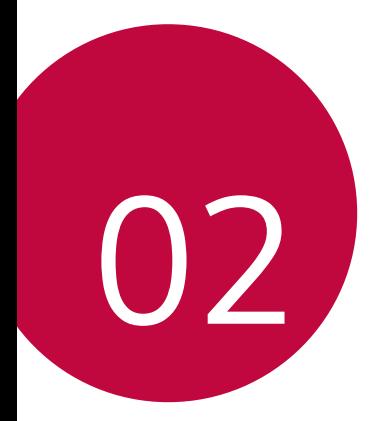

# *Funciones básicas*

# <span id="page-20-0"></span>*Accesorios y componentes del producto*

*Los siguientes elementos son compatibles con su dispositivo:*

- *• Dispositivo*
- *• Cable USB*
- *• Cargador*

冃

*• Funda de silicona*

- *• Guía de inicio rápido*
- *• Pin extractor*
- *• Auricular estéreo*
- *• Los elementos descritos anteriormente pueden ser opcionales.*
- *• Los elementos suministrados junto con el dispositivo y cualquier accesorio disponible pueden variar en función de la región, del país o del proveedor de servicios.*
- *• Siempre utilice accesorios originales LG Electronics. Usar accesorios de otros*  fabricantes puede afectar el rendimiento de las llamadas del dispositivo u *ocasionar fallas en el funcionamiento. Es posible que esto no tenga cobertura del servicio de reparaciones de LG.*
- *• Algunas partes del dispositivo están hechas de vidrio templado. Si el dispositivo se cae en una superficie rígida o sufre un golpe fuerte, es posible que el vidrio templado se dañe. Si esto sucede, deje de usar el dispositivo de inmediato y comuníquese con el Centro de Atención al Cliente de LG.*
- *• Si falta alguno de estos elementos básicos, comuníquese con el distribuidor donde compró el dispositivo.*
	- *• Para adquirir elementos adicionales, comuníquese con un Centro de Atención al Cliente de LG.*
	- *• Algunos de los elementos que se encuentran en la caja del producto están sujetos a cambio sin previo aviso.*
	- *• La imagen y las especificaciones de su dispositivo están sujetas a cambios sin previo aviso.*
	- *• Las especificaciones del dispositivo pueden variar según la región, el país o el proveedor de servicios.*

## <span id="page-21-0"></span>*Descripción general del dispositivo*

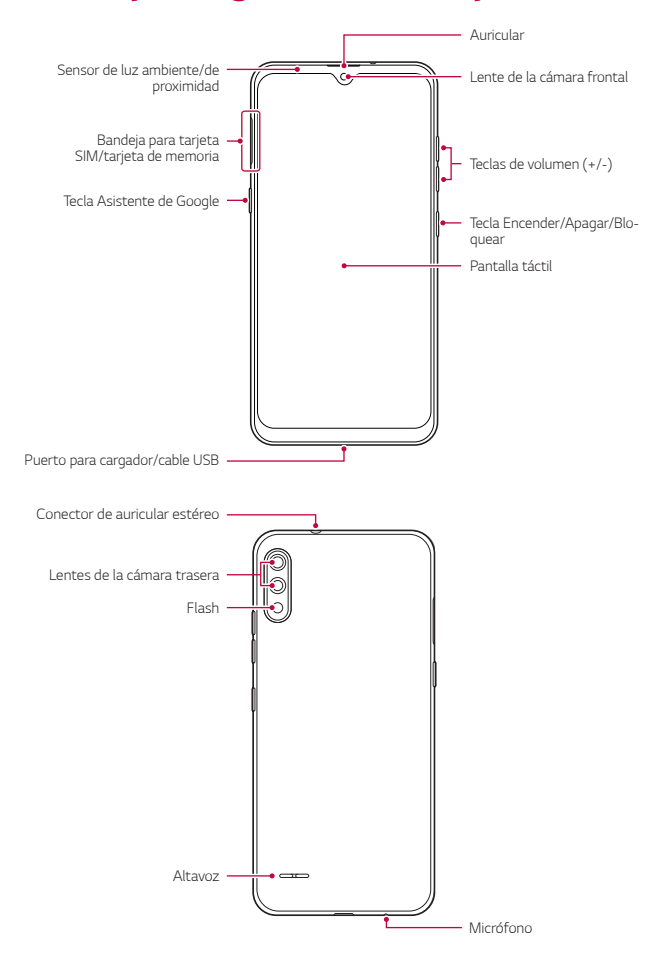

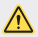

#### *NO intente retirar la tapa posterior*

*Este dispositivo cuenta con una batería no extraíble. No intente quitar la tapa posterior. Hacerlo puede dañar gravemente la batería y el dispositivo, lo que podría resultar en sobrecalentamientos, incendios y lesiones físicas.*

- *• Sensor de luz ambiente/de proximidad*
	- *- Sensor de proximidad: Durante una llamada, el sensor de proximidad apaga la pantalla y desactiva la funcionalidad táctil cuando el dispositivo está cerca del cuerpo humano. Vuelve a encender la pantalla y habilita la funcionalidad táctil cuando el dispositivo está fuera de un rango específico.*
	- *- Sensor de luz ambiente: El sensor de luz ambiente analiza la intensidad de la luz ambiente cuando está activado el modo de control de brillo automático.*
- *• Teclas de volumen*
	- *- Ajuste el volumen para tonos de timbre, llamadas, notificaciones o archivos multimedia.*
	- *- Mientras utiliza la cámara, presione suavemente una de las teclas de volumen para tomar una fotografía.*
- *• Tecla Encender/Apagar/Bloquear*
	- *- Presione la tecla brevemente cuando desee encender o apagar la pantalla.*
	- *- Mantenga presionada la tecla cuando desee seleccionar una de las opciones disponibles entre Apagar, Reiniciar, Captura de pantalla y Emergencias.*
- *• Tecla del Asistente de Google*
	- *- Puede presionarla levemente una vez para abrir el Asistente de Google o puede mantenerla presionada para abrir el Asistente y, luego de realizar un comando de voz, dejar de presionarla para que se ejecute el comando.*
	- *- Consulte más informaciones en [Asistente de Google](#page-18-1).*
- *• Según las especificaciones del dispositivo, es posible que no se pueda acceder a*  冃 *algunas funciones.*
	- *• No coloque objetos pesados sobre el equipo ni se siente sobre este. De lo contrario, es posible que dañe la pantalla táctil.*
	- *• Una película protectora de pantalla o accesorios pueden interferir en el sensor de proximidad.*
	- *Si el dispositivo está húmedo o si lo utiliza en un lugar húmedo, es posible que la pantalla táctil o las teclas no funcionen correctamente.*

# <span id="page-23-0"></span>*Cómo encender o apagar el dispositivo*

#### *Cómo encender el dispositivo*

*Cuando el dispositivo esté apagado, mantenga presionada la tecla Encender/ Apagar/Bloquear.*

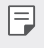

*• Cuando se enciende el teléfono por primera vez, se produce la configuración inicial. El tiempo para ese proceso inicial puede ser más prolongado que lo habitual.*

## *Cómo apagar el dispositivo*

*Mantenga presionada la tecla Encender/Apagar/Bloquear, luego seleccione Apagar.*

## *Cómo reiniciar el dispositivo*

*Si el dispositivo no está funcionando correctamente o no responde, reinícielo siguiendo las instrucciones que aparecen a continuación:*

- *1 Mantenga presionada la tecla Encender/Apagar/Bloquear hasta que el dispositivo se apague.*
- *2 Cuando el dispositivo se reinicie, deje de presionar la tecla.*

#### *Opciones disponibles al mantener presionada la tecla Encender/Apagar/Bloquear*

*Mantenga presionada la tecla Encender/Apagar/Bloquear y luego seleccione una opción:*

- *• Apagar: Apague el dispositivo.*
- *• Reiniciar: Reinicie el dispositivo.*
- *• Captura de pantalla: Puede capturar la pantalla actual que está utilizando.*
- *• Emergencias: Toque esta opción para realizar llamadas de emergencia cuando la pantalla está bloqueada o desbloqueada.*

# <span id="page-24-0"></span>*Cómo instalar la tarjeta SIM y la tarjeta de memoria*

*Coloque la tarjeta SIM proporcionada por su proveedor de servicios móviles y la tarjeta de memoria que compró por separado en el dispositivo.*

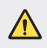

*• Tenga cuidado con el Pin extractor ya que tiene un borde afilado.*

*1 Inserte el Pin extractor en el orificio de la bandeja para tarjetas y, luego, extraiga la bandeja del dispositivo.*

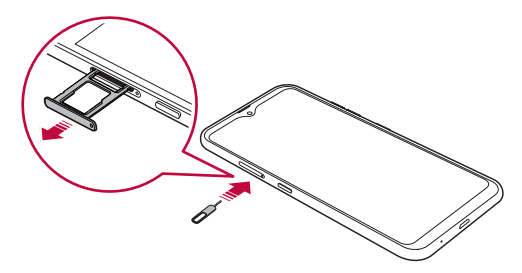

*2 Coloque la tarjeta SIM y la tarjeta de memoria en la bandeja y, luego, inserte la bandeja en el dispositivo en la dirección que indica la flecha.*

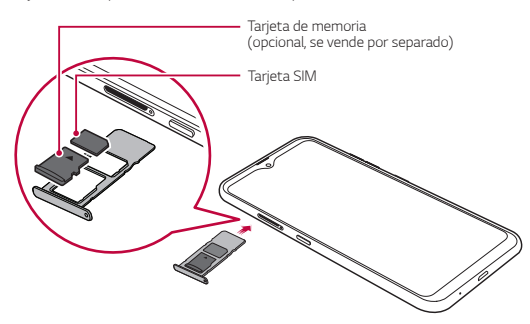

*• Este dispositivo es compatible con las tarjetas Nano-SIM.*

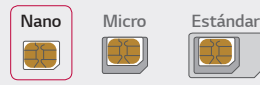

匡

- *• Para un funcionamiento sin inconvenientes, se recomienda usar el teléfono con el tipo correcto de tarjeta SIM. Siempre utilice una tarjeta SIM original proporcionada por el proveedor de servicios.*
- *• No pierda la tarjeta SIM. LG no se hace responsable de los daños ni demás problemas causados por la pérdida o transferencia de una tarjeta SIM.*
- *• Tenga cuidado de no dañar la tarjeta SIM cuando la inserta o la retira.*
- *• Cuando inserte la tarjeta SIM o la tarjeta de memoria, colóquela correctamente en la bandeja para tarjetas.*
- *• Cuando vuelva a insertar la bandeja para tarjetas dentro del dispositivo, insértela de manera horizontal en la dirección que indica la flecha, como se muestra en la imagen. Asegúrese de que la tarjeta que se colocó en la bandeja para tarjetas no se mueva de su lugar.*
- *• Coloque la tarjeta SIM con los contactos de color dorado hacia abajo.*
- *• Asegúrese de insertar la tarjeta SIM en el dispositivo siguiendo las instrucciones que aparecen en el manual del usuario.*
- *• Si inserta o extrae la bandeja de tarjetas del dispositivo, tenga cuidado de no dejar que agua u otros líquidos entren en contacto con la bandeja de tarjetas. Si se inserta una bandeja para tarjetas o una tarjeta mojada en el dispositivo, es posible que el dispositivo se dañe.*
- *• La tarjeta de memoria es un elemento opcional.*
- *• Escribir o borrar datos con frecuencia puede reducir la vida útil de la tarjeta de memoria.*
- *• Algunas tarjetas de memoria pueden no ser totalmente compatibles con el dispositivo. Si utiliza una tarjeta que no es compatible, puede dañar el dispositivo o la tarjeta de memoria, o corromper los datos guardados.*

# <span id="page-26-0"></span>*Cómo retirar la tarjeta de memoria*

*Por seguridad, desactive la tarjeta de memoria antes de retirarla.*

- *1 Toque y deslice hacia arriba sobre la pantalla de inicio.*
- *2 En la pantalla de configuración, toque Almacenamiento .*
- *3 Inserte el Pin extractor en el orificio de la bandeja para tarjetas y, luego, retírela con cuidado del dispositivo.*
- *4 Retire la tarjeta de memoria de la bandeja para tarjetas.*
- *5 Inserte la bandeja nuevamente en la ranura.*
	- *• No retire la tarjeta de memoria mientras el dispositivo está transfiriendo información o accediendo a la tarjeta de memoria. Esto puede causar la pérdida o corrupción de datos, o puede dañar la tarjeta de memoria o el dispositivo. LG no se hace responsable de las pérdidas como consecuencia del uso indebido y excesivo de las tarjetas de memoria, incluida la pérdida de datos.*

## *Batería*

#### *Cómo cargar la batería*

*Antes de utilizar el dispositivo, debe cargar completamente la batería.*

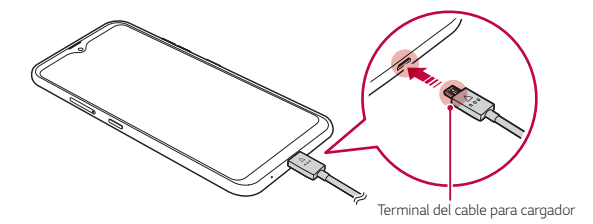

- *• Si hay humedad, no utilice el terminal externo, el cable de carga ni el adaptador para el dispositivo. Esto puede ocasionar un incendio, una descarga eléctrica, lesiones o el mal funcionamiento del dispositivo. En caso de que esté húmedo, deje de usar el dispositivo de inmediato y elimine completamente la humedad.*
	- *• Asegúrese de utilizar el cable USB suministrado con el dispositivo.*
	- *• Asegúrese de utilizar un cargador y un cable de cargador aprobados por LG. Si carga la batería con un cargador de terceros, esta puede explotar o producir daños en el dispositivo.*
	- *• El dispositivo tiene una batería interna recargable. Por cuestiones de seguridad no extraiga la batería integrada.*
	- *• Si utiliza el dispositivo mientras se está cargando, se puede producir una descarga eléctrica. Para usar el dispositivo, deje de cargarlo.*
	- *• Retire el cargador del tomacorriente una vez que el dispositivo esté completamente cargado. Esto evita el consumo innecesario de energía.*
	- *• Otra manera de cargar la batería consiste en conectar un cable USB entre el dispositivo y una computadora de escritorio o portátil. Es posible que tarde más tiempo que conectando el adaptador a un tomacorriente.*
	- *• No cargue la batería con un hub USB que no tenga la capacidad de mantener el voltaje indicado. Es posible que la carga falle o se detenga accidentalmente.*

#### *Precauciones para el uso del dispositivo*

- *• Asegúrese de utilizar el cable USB suministrado; no utilice cables USB ni cargadores de terceros con su dispositivo. La garantía limitada de LG no cubre el uso de accesorios de terceros.*
- *• No seguir las instrucciones de esta guía y el uso indebido pueden causar daños en el dispositivo.*

冃

#### <span id="page-28-0"></span>*Cómo utilizar la batería de manera eficiente*

*La vida útil de la batería puede disminuir si tiene muchas aplicaciones y funciones en ejecución al mismo tiempo y de forma continua.*

*Detenga las operaciones que se ejecutan en segundo plano para aumentar la duración de la batería.*

*Para minimizar el consumo de batería, siga estos consejos:*

- *• Desactive la función Bluetooth*® *o la red Wi-Fi cuando no las utilice.*
- *• Configure el tiempo de espera de la pantalla con el menor tiempo posible.*
- *• Reduzca el brillo de la pantalla.*
- *• Configure el bloqueo de pantalla cuando no utilice el dispositivo.*
- *• Verifique el nivel de batería mientras utiliza aplicaciones descargadas.*

# *Pantalla táctil*

*Puede familiarizarse con los métodos para controlar su dispositivo utilizando los gestos táctiles.*

#### *Tocar*

*Toque ligeramente con la punta de su dedo para seleccionar o ejecutar una aplicación o función.*

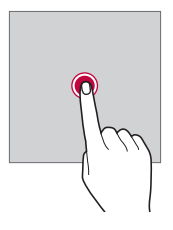

#### *Tocar y mantener presionado*

*Toque y mantenga presionado por varios segundos para desplegar el menú con las opciones disponibles.*

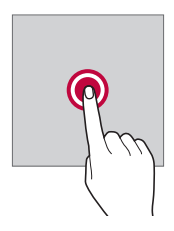

#### *Tocar dos veces*

*Toque dos veces para acercar o alejar una imagen.*

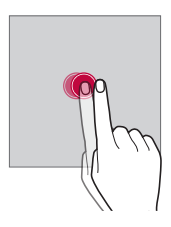

#### *Arrastrar*

*Toque y mantenga presionado un elemento, como una aplicación o un widget, luego mueva el dedo a otro lugar con un movimiento controlado. Puede utilizar este gesto para mover un elemento.*

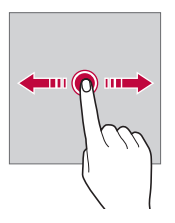

#### *Deslizar*

*Toque la pantalla con el dedo y muévalo rápidamente sin detenerse. Puede utilizar este gesto para desplazarse a través de una lista, una página web, fotografías y pantallas, entre otros.*

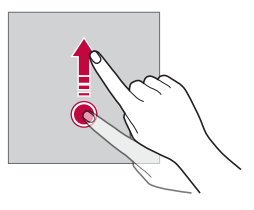

#### *Unir y separar los dedos*

*Una dos dedos deslizándolos para alejar la imagen, por ejemplo, de una fotografía o de un mapa. Para acercarla, separe sus dedos deslizándolos.*

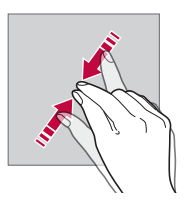

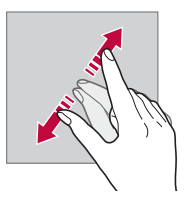

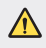

*• No exponga la pantalla táctil a golpes físicos excesivos ya que puede dañar el sensor táctil.*

- <span id="page-31-0"></span>冃
- *• La pantalla táctil puede fallar si utiliza el equipo cerca de un material magnético, metálico o conductor.*
- *• Si utiliza el dispositivo bajo luces brillantes, como la luz solar directa, es posible que*  la pantalla no sea visible, esto dependerá de su ubicación. Utilice el dispositivo en *un lugar con sombra, o un lugar con luz ambiente que no sea demasiado brillante, sino lo suficiente como para leer un libro.*
- *• No presione la pantalla con excesiva fuerza.*
- *• Toque suavemente con la punta del dedo la opción que desee.*
- *• Es posible que el control táctil no funcione correctamente si lo toca con guantes o con la punta de la uña.*
- *• Es posible que el control táctil no funcione correctamente si la pantalla está húmeda.*
- *• Es posible que la pantalla táctil no funcione correctamente si el dispositivo tiene una película o un accesorio de protección de pantalla adherido que haya sido comprado en algún establecimiento físico o virtual que no sea aprobado por LG.*
- *• Mostrar una imagen estática durante largos períodos puede provocar que queden imágenes persistentes o se queme la pantalla. Apague la pantalla o evite mostrar la misma imagen durante mucho tiempo cuando no utiliza el dispositivo.*

## *Pantalla de inicio*

#### *Descripción general de la pantalla de inicio*

*La pantalla de inicio es el punto de partida para acceder a diversas funciones y aplicaciones de su dispositivo. Toque en cualquier pantalla para ir directamente a la pantalla de inicio.*

Puede controlar todas las aplicaciones en la página Aplicaciones. Toque ● y deslice *hacia arriba en la pantalla de inicio para ver todas las aplicaciones instaladas.*

#### *Distribución de la pantalla de inicio*

*Puede ver todas las aplicaciones y organizar los widgets y las carpetas en la pantalla de inicio.*

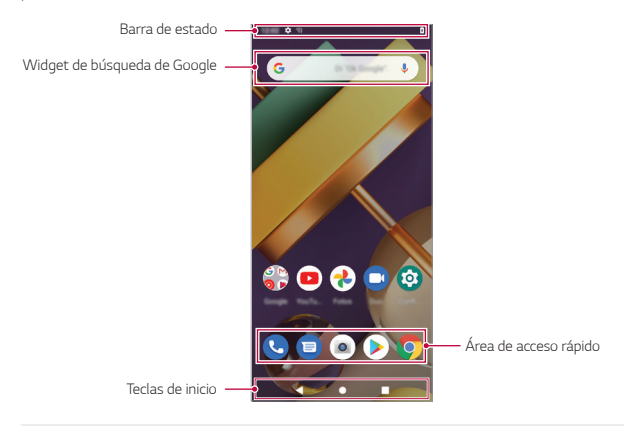

- *• La pantalla de inicio puede diferir según la política del fabricante, los ajustes del usuario, la versión del software o del proveedor de servicios.*
- *• Barra de estado: Vea los íconos de estado, la hora y el porcentaje de batería.*
- *• Widget de búsqueda de Google: Escriba o hable para abrir la Búsqueda de Google.*
- *• Área de acceso rápido: Fije las aplicaciones principales en la parte inferior de la pantalla para poder acceder a ellas desde cualquier espacio de la pantalla de inicio.*
- *• Teclas de inicio*

冃

- *: Vuelva a la pantalla anterior. Cierre el teclado o las ventanas emergentes.*
- *: Toque esta tecla para ir a la Pantalla de inicio. Tóquela y manténgala presionada para iniciar la búsqueda en Google.*
- *: Toque para ver una lista de aplicaciones utilizadas recientemente o para abrir una aplicación de la lista.*

## *Íconos de estado*

*Cuando hay una notificación de un mensaje sin leer, un evento del calendario o una alarma, la barra de estado muestra el ícono de notificación correspondiente. Verifique el estado del dispositivo mediante los íconos de notificación que aparecen en la barra de estado.*

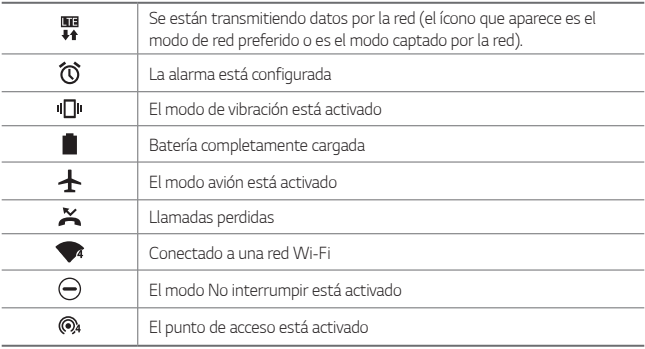

- 冃
- *• Según el estado del dispositivo, algunos de estos íconos pueden tener una apariencia diferente o no estar presentes en absoluto. Consulte los íconos según los entornos reales y el lugar donde está utilizando el dispositivo, y según el proveedor de servicios.*
- *• Los íconos que se muestran pueden variar dependiendo de la región, del país o de la operadora.*

## *Panel de notificaciones*

*Puede abrir el panel de notificaciones arrastrando la barra de estado hacia abajo.*

- *• Arrastre el panel de notificaciones hacia abajo para abrir la lista de íconos de ajustes rápidos.*
- *• Para reorganizar, agregar o eliminar íconos, toque .*
- *• Si toca sin soltar uno de los íconos de ajustes rápidos, aparece la pantalla de ajustes para la función correspondiente.*

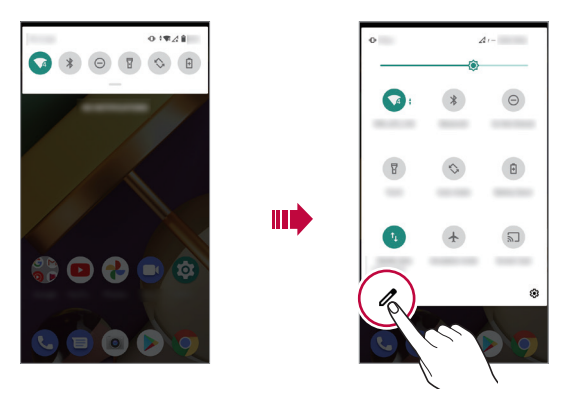

*• Puede utilizar el panel de notificaciones incluso en la pantalla de bloqueo. Arrastre*  冃 *el panel de notificaciones mientras la pantalla está bloqueada para acceder rápidamente a las funciones deseadas.*

## *Cómo cambiar la orientación de la pantalla*

*Puede establecer la orientación de la pantalla para que cambie automáticamente, según la orientación física del dispositivo.*

*En el panel de notificaciones, toque y active Rotación automática desde la lista de íconos de ajustes rápidos.*

*También puede acceder a la función, desde la pantalla de configuraciones, en Pantalla Opciones avanzadas y activar Girar automáticamente la pantalla.*

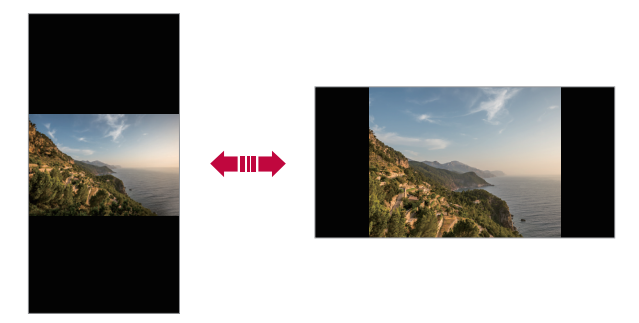
### *Cómo editar la pantalla de inicio*

*En la pantalla de inicio, toque y mantenga presionado un espacio vacío y luego seleccione la acción que desee entre las que se indican a continuación.*

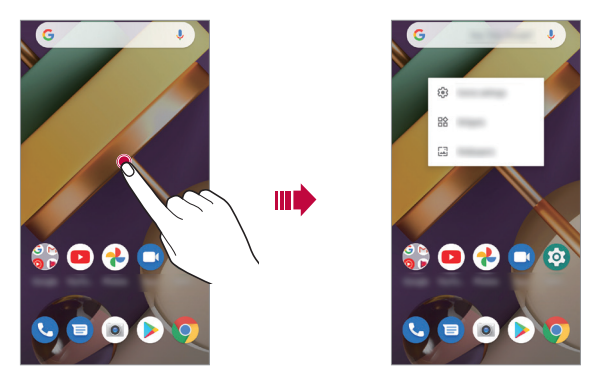

- *• Para agregar un widget a la pantalla de inicio, toque y mantenga presionado un área vacía de la pantalla de inicio, luego seleccione Widgets.*
- *• Para cambiar un tema toque de manera continua un espacio vacío de la pantalla de inicio y, a continuación, seleccione Fondos de pantalla. También puede acceder a esta opción desde la pantalla de configuraciones en Pantalla Fondo de pantalla.*
- *• Para configurar los ajustes de la pantalla de inicio, toque de manera continua un espacio vacío de la misma y, a continuación, seleccione Configuración de página principal.*

### *Cómo mover las aplicaciones a la Pantalla de inicio*

*En la pantalla Aplicaciones, mantenga presionada una aplicación y arrástrela. Luego, aparecerá la pantalla de inicio donde podrá elegir la ubicación que desee para la aplicación seleccionada.*

- *• Para mantener las aplicaciones que utiliza con frecuencia en la parte inferior de la pantalla de inicio, toque y mantenga presionada una aplicación y, luego, arrástrela hacia el área de acceso rápido en la parte inferior.*
- *• Para remover un ícono del área de acceso rápido, arrástrelo hacia la pantalla de inicio.*

### *Cómo utilizar carpetas desde la pantalla de inicio*

#### *Cómo crear carpetas*

*En la pantalla de inicio, mantenga presionada una aplicación, luego arrástrela hacia otra aplicación.*

*• Se crea una nueva carpeta en la que se agregan las aplicaciones.*

#### *Cómo editar carpetas*

*En la pantalla de inicio, toque una carpeta y realice una de las siguientes acciones.*

- *• Para cambiar el nombre de la carpeta, toque Carpeta sin nombre.*
- *• Para agregar aplicaciones, toque y mantenga presionada una aplicación, luego arrástrela para llevarla a la carpeta y suéltela.*
- *• Para eliminar una aplicación de la carpeta, toque la aplicación que desea remover y arrástrela hacia afuera de la carpeta. Si solo hay dos aplicaciones en una carpeta, al remover una de ellas, la carpeta se eliminará automáticamente.*

## *Bloqueo de pantalla*

## *Descripción general del bloqueo de pantalla*

*La pantalla del dispositivo se apaga y se bloquea si toca la tecla Encender/Apagar/ Bloquear. Esto también sucede después de que el dispositivo permanece inactivo durante un período de tiempo específico.*

*Si presiona la tecla Encender/Apagar/Bloquear cuando no se ha configurado el bloqueo de pantalla, aparece la pantalla de inicio inmediatamente.*

*Para garantizar la seguridad y prevenir accesos indeseados a su dispositivo, configure el bloqueo de pantalla.*

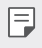

*• El bloqueo de pantalla evita entradas táctiles innecesarias en la pantalla del dispositivo y reduce el consumo de batería. Se recomienda activar el bloqueo de pantalla mientras no utilice el dispositivo.*

### *Cómo establecer un bloqueo de pantalla*

*Hay diversas opciones disponibles para configurar los ajustes del bloqueo de pantalla.*

- *1 Toque y deslice hacia arriba en la pantalla de inicio.*
- *2 Toque Ajustes (o Configuración) Seguridad Bloqueo de pantalla y, luego, seleccione el método que prefiera.*
- *3 Personalice los siguientes ajustes:*
	- *• Ninguno: Desactive el bloqueo de pantalla.*
	- *• Deslizar: Deslice la pantalla para desbloquearla.*
	- *• Patrón: Dibuje un patrón para desbloquear la pantalla.*
	- *• PIN: Ingrese una contraseña numérica para desbloquear la pantalla.*
	- *• Contraseña: Ingrese una contraseña alfanumérica para desbloquear la pantalla.*

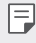

*• Si intenta desbloquear el dispositivo 5 veces de forma incorrecta, la pantalla se bloqueará durante 30 segundos.*

## *Cómo hacer capturas de pantalla*

*Puede capturar la pantalla que está utilizando por medio de la función Captura de pantalla o del acceso directo como se muestra a continuación:*

#### *A través de un acceso directo*

*Toque y mantenga presionada la tecla Encender/Apagar/Bloquear y la tecla Bajar volumen (-) simultáneamente durante al menos dos segundos.*

*O*

*Mantenga presionada la tecla Encender/Apagar/Bloquear, luego, toque Captura de pantalla.*

*• Las capturas pueden ser visualizadas en la carpeta Screenshots de la aplicación Fotos.*

## *Copiar y pegar*

*Puede cortar o copiar un texto de una aplicación y luego pegarlo en la misma aplicación. O bien, puede ejecutar otras aplicaciones y pegar el texto en ellas.*

- *1 Toque y mantenga presionada el área alrededor del texto que desea copiar o cortar.*
- 2 Arrastre / para especificar el área que desea copiar o pegar.
- *3 Seleccione Cortar o Copiar.*
	- *• El texto cortado o copiado se agrega automáticamente al portapapeles.*
- *4 Toque y mantenga presionada la ventana de entrada de texto, luego seleccione Pegar.*

*• Si no hay elementos copiados o cortados, la opción Pegar no aparecerá.*

## *No interrumpir*

*Para desactivar todos los sonidos o solamente algunos, deslice la barra de estado hacia abajo con los dedos y toque No interrumpir.*

冃

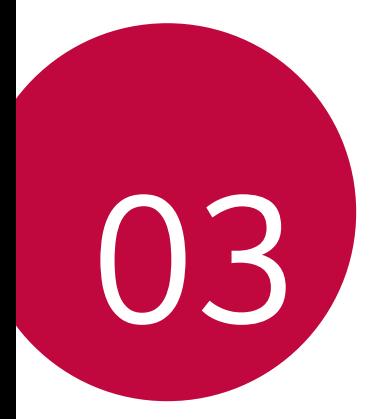

# *Aplicaciones útiles*

## *Cómo instalar y desinstalar aplicaciones*

### *Cómo instalar aplicaciones*

*Acceda a una tienda de aplicaciones para buscar y descargar aplicaciones.*

- *• Puede usar Play Store o la tienda de aplicaciones que le brinde su proveedor de servicios.*
	- *• Algunas tiendas de aplicaciones requieren que cree una cuenta e inicie sesión.*
	- *• Algunas aplicaciones pueden cobrar cargos.*
	- *• Si usa datos móviles, es posible que se le cobre por el uso de datos según su plan de precios.*

## *Cómo desinstalar aplicaciones*

#### *Desinstalar aplicaciones*

冃

*Para remover una aplicación de una pantalla de inicio, mantenga la aplicación presionada y arrástrela hacia Quitar. La aplicación no se borra del teléfono, sino solo de la pantalla de inicio.*

*Para remover una aplicación del teléfono, mantenga la aplicación presionada, luego arrástrela hacia Desinstalar.*

*Para inhabilitar una aplicación o forzar que deje de ejecutarse, en la pantalla de configuración toque Aplicaciones y notificaciones, luego seleccione la aplicación.*

#### *Cómo desinstalar aplicaciones desde la tienda de aplicaciones*

*Para desinstalar una aplicación, acceda a la tienda de aplicaciones desde donde descarga las aplicaciones y desinstálela.*

## *Acceso directo de las aplicaciones*

*En la pantalla de inicio, toque y mantenga presionado el ícono de una aplicación, como Teléfono, Mensajes o Cámara para mostrar un menú de acceso rápido. Utilice las aplicaciones de manera más fácil a través del acceso directo a las aplicaciones.*

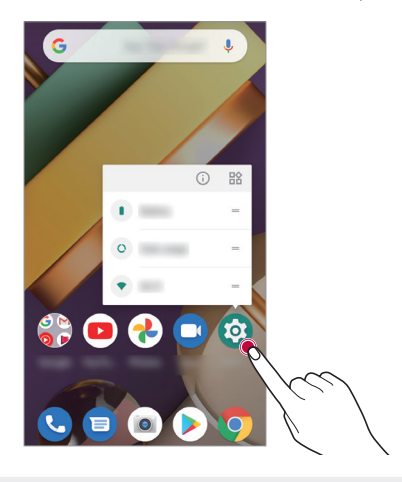

冃 *• Esta función está disponible únicamente en algunas aplicaciones.*

## *Teléfono*

### *Llamadas*

*Marque contactos, configure números de marcación rápida, haga llamadas a números recientes o no registrados y realice búsquedas, todo desde una aplicación.*

#### *En la pantalla de inicio, toque: .*

- *• Para llamar a un contacto o rehacer una llamada reciente, toque el ícono que aparece junto al contacto o a la llamada reciente.*
- **•** Para abrir el teclado de marcación, toque **. In**grese un número, luego toque  *para realizar la llamada.*

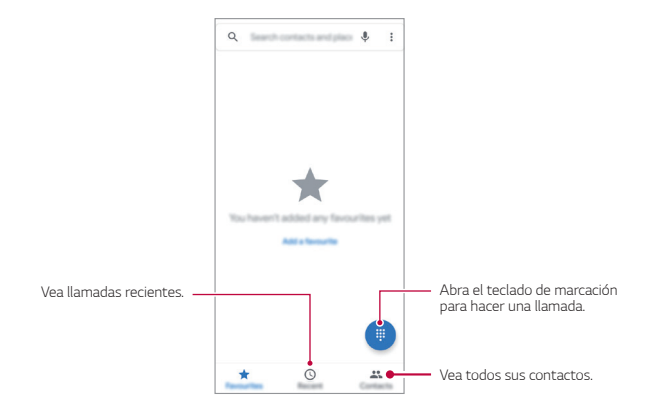

#### *Consejos y trucos*

- *• Durante una llamada: Su pantalla táctil se apaga para evitar toques accidentales. Para volver a encenderla, aleje el dispositivo del rostro o presione la tecla Encender/Apagar/Bloquear.*
- *• Multitarea: Mientras está en una llamada, toque para ocultar la pantalla de llamada y buscar un número de teléfono, una dirección o abrir otras aplicaciones. Para reabrir la pantalla de llamada, deslice la barra de estado hacia abajo y toque Llamada en curso.*
- **Contactos**: Para buscar sus contactos, toque Q.
- *• Contacto favorito: ¿Hay una persona a la que llama todo el tiempo? Mantenga presionada un área vacía de la pantalla de inicio y toque Widgets, luego mantenga el widget Marcado directo presionado. Arrástrelo a la pantalla de inicio y luego seleccione el contacto. Toque el widget para llamar a la persona.*
- *• Correo de voz: El ícono aparece en la barra de estado cuando hay un correo*  de voz nuevo. Para escucharlo, toque  $\langle \rangle$  . luego mantenga presionado el *número 1.*

### *Realizar llamadas*

*Existen varias opciones al realizar una llamada:*

- Toque **Q** para ver sus Favoritos, llamadas recientes y Contactos llamados *frecuentemente. Seleccione una opción para realizar la llamada.*
- Para marcar un número, toque , ingrese un número, luego toque **O** para *realizar la llamada.*
- *• Para ingresar el código de marcación internacional (+), mantenga presionado el número 0. Para agregar una pausa o espera luego de los números, toque .*

### *Responder y finalizar llamadas*

- **• Responder una llamada**: Cuando su teléfono está bloqueado, deslice ( $\widehat{\cdot}$ ) hacia *arriba.*
- *• Cuando su teléfono está desbloqueado, toque RESPONDER.*
- **• Rechazar una llamada**: Cuando su teléfono está bloqueado, deslice (c) hacia *abajo.*
- *• Cuando su teléfono está desbloqueado, toque RECHAZAR. También puede presionar una tecla de volumen para silenciar el tono de timbre.*
- *• Responder con un mensaje de texto: Cuando su teléfono está bloqueado, toque Responder . Seleccione un mensaje para enviarlo inmediatamente.*
- *• Finalizar llamada: Toque .*
- **• Durante una llamada**: Toque  $\mathbf{\mathbf{\hat{x}}}$  en la pantalla de llamada para silenciar la *llamada. Para ocultar la pantalla de llamada, toque . Para reabrirla, deslice la barra de estado hacia abajo y toque Llamada en curso.*
- *• Cuando sostiene el teléfono cerca del oído, la pantalla se apaga para evitar toques*  冃 *accidentales. Cuando aleja el teléfono del oído, la pantalla se ilumina de nuevo.*
	- *• No utilice cubiertas ni protectores de pantalla (ni siquiera transparentes) que cubran el sensor de proximidad situado encima de la pantalla táctil.*

## *Llamadas recientes*

*Visualice sus llamadas (las más recientes aparecen primero), y luego llame a esos números, envíeles un mensaje de texto o guárdelos:*

#### *En la pantalla de inicio, toque:*  $\langle \cdot \rangle$  *Recientes*  $\langle \cdot \rangle$ *.*

- Para devolver una llamada, toque *iunto al nombre o al número de la persona que ha llamado.*
- *• Para enviar un mensaje de texto, guardar el número u otras opciones, toque la foto de la persona que ha llamado.*
- *• Para borrar un registro de llamada, toque sin soltar el nombre o el número, luego bórrelo.*
- Para borrar la lista, toque  $\cdot$  > Hist. de llamadas, luego toque  $\cdot$  > Eliminar el *historial de llamadas.*

### *Llamadas a 3 vías*

*Durante una llamada, puede iniciar otra llamada, cambiar entre las llamadas o unirlas en una llamada a 3 vías:*

- Para responder una segunda llamada, deslice  $\overline{\mathbb{Q}}$  hacia arriba.
- *• La primera llamada se pone en espera si responde la segunda llamada. Para cambiar entre las llamadas, toque .*
- Para marcar una segunda llamada, toque  $\mathbf{t}$  e ingrese un número, luego toque  *para realizar la llamada.*

La primera llamada se pone en espera cuando toca **tela** Para unir las llamadas *luego de que la segunda llamada responda, toque .*

### *Su número de teléfono*

*En la pantalla de configuración, toque Acerca del dispositivo Estado de SIM Número de teléfono en SIM.*

### *Llamadas de emergencia*

- 冃 *• Su proveedor de servicios programa uno o más números de emergencia a los cuales puede llamar bajo cualquier circunstancia, incluso cuando su teléfono está bloqueado. Los números de emergencia varían dependiendo del país. Sus números de emergencia preprogramados pueden no operar en todas las ubicaciones, y a veces una llamada de emergencia no puede ser realizada por problemas de red, ambientales o de interferencia.*
- *1 Toque (si su teléfono está bloqueado, toque EMERGENCIA en la pantalla de bloqueo).*
- *2 Ingrese el número de emergencia.*
- 3 Toque **C** para llamar al número de emergencia.

## *Mensajes*

### *Cómo enviar un mensaje*

*Puede redactar y enviarles mensajes a sus contactos usando la aplicación Mensajes.*

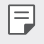

*• Enviar mensajes al exterior puede generar cargos adicionales. Para obtener más información, consulte con su proveedor de servicios.*

- $1$  Toque  $\bullet$  >  $\bullet$ .
- **2 Toque**  $\boxed{P}$  ...
- *3 Especifique un destinatario y cree un mensaje.*
	- Para usar las opciones multimedia, toque  $\left(\begin{matrix} + & \end{matrix}\right)$
	- *• Para acceder a elementos opcionales del menú, toque .*
- *4 Toque ▶ para enviar el mensaje.*

### *Cómo leer un mensaje*

*Puede ver los mensajes organizados por contacto.*

- $1$  Toque  $\bullet$  >  $\bullet$ .
- *2 Seleccione un contacto desde la lista de mensajes.*

### *Cómo seleccionar las configuraciones de mensajes*

*Puede cambiar las configuraciones de mensajes para adaptarlas a sus preferencias.*

- $1$  *Toque*  $\rightarrow$   $\rightarrow$
- 2 Toque  $\div$  > Configuración desde la lista de mensajes.

## *Cámara*

### *Cómo comenzar a usar la cámara*

*Puede tomar una fotografía o grabar un video para conservar todos sus momentos inolvidables.*

- *1 Toque y deslice hacia arriba en la pantalla de inicio.*
- 2 *Toque* (a).

冃

- *• Antes de tomar una fotografía o grabar un video, limpie el lente de la cámara con un paño suave.*
	- *• Tenga cuidado de no manchar el lente de la cámara con los dedos u otras sustancias extrañas.*
	- *• Las imágenes incluidas en esta guía del usuario pueden ser diferentes del dispositivo real.*
	- *• Las fotos y los videos pueden ser visualizados o editados desde la aplicación Fotos. Consulte Descripción general de la aplicación Fotos para ver más detalles.*

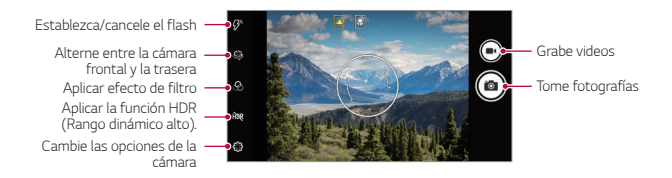

#### *Cómo tomar una fotografía*

- *1 Seleccione un modo de cámara y toque el objetivo para que la cámara realice el enfoque.*
- **2** Toque @ para tomar una fotografía.
	- *• También puede presionar la tecla Bajar volumen (-) o Subir volumen (+) para tomar una fotografía.*

#### *Cómo grabar un video*

- *1 Seleccione un modo de cámara y toque el objetivo para que la cámara realice el enfoque.*
- *2 Toque .*
	- *• Para tomar una fotografía mientras graba un video, toque .*
	- **•** Para pausar la grabación del video, toque (iii), Para reanudar la grabación del video, toque  $\bullet$ .
	- *• Mientras graba un video, puede unir o separar dos dedos deslizándolos por la pantalla para acercar o alejar el zoom.*
- *3 Toque para finalizar la grabación del video.*

#### *Cómo personalizar las opciones de la cámara*

*Puede personalizar una variedad de opciones de la cámara para adaptarla a sus preferencias.*

*Toque* **e** en la pantalla.

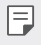

*• Las opciones disponibles varían según la cámara seleccionada (frontal o trasera) y el modo de cámara seleccionado.*

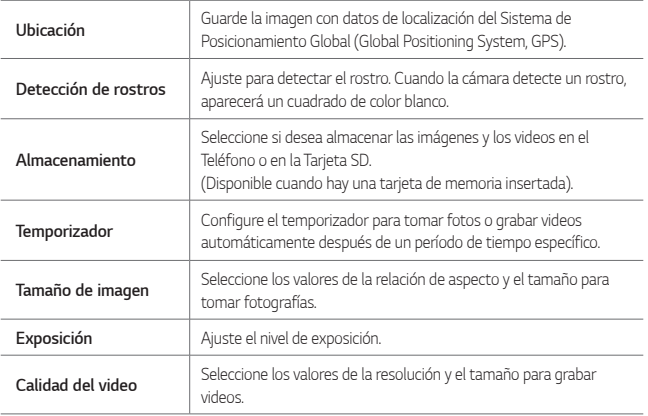

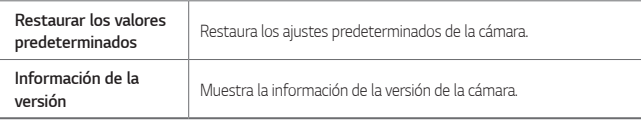

#### *Opciones adicionales en la cámara frontal*

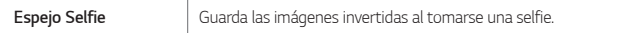

#### *Cómo alternar las cámaras*

*Puede alternar entre las cámaras frontal y trasera según su entorno.*

*En la pantalla de la cámara, toque para alternar entre la cámara frontal y la cámara trasera.*

#### *Acercar o alejar*

*Puede acercar o alejar el enfoque de la pantalla de la cámara mientras toma una fotografía o graba un video.*

*• En la pantalla de la cámara, aplique el zoom al acercar o alejar dos dedos en movimiento de pinza.*

## *Fotos*

## *Descripción general de la aplicación Fotos*

*Puede ver y administrar fotografías o videos guardados en su dispositivo.*

- *1 Toque y deslice hacia arriba en la pantalla de inicio.*
- *2 Toque .*

冃

- *• Las fotografías y videos guardados se muestran por carpeta.*
- *3 Toque una carpeta y seleccione un archivo.*
	- *• Vea el archivo seleccionado en modo de pantalla completa.*
	- *• Mientras mira una fotografía, deslice hacia la izquierda o hacia la derecha para ver la fotografía anterior o la siguiente.*
	- *• Mientras visualiza un video, deslice el dedo hacia la izquierda o hacia la derecha para ver el video anterior o el siguiente.*
	- *• Puede ver las fotos o los videos organizados por año, mes o fecha en la pestaña Fotos.*
		- *• Es posible que algunos formatos de archivos no sean compatibles, esto dependerá del software instalado.*
			- *• Es posible que no se abran algunos archivos debido a la codificación.*
			- *• Los archivos que superan el límite de tamaño pueden generar un error.*

## *Cómo ver fotografías*

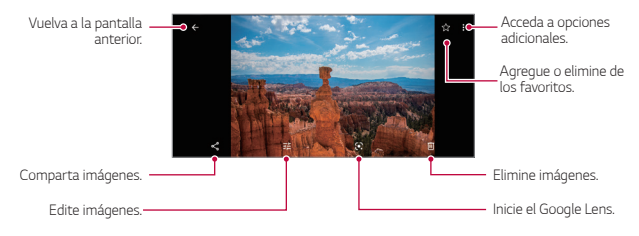

*• Para mostrar los elementos del menú, toque suavemente la pantalla. Para ocultar los elementos del menú, toque la pantalla nuevamente.*

F.

#### *Cómo editar fotografías*

- 1 Mientras mira una fotografía, toque **工**
- *2 Utilice una variedad de efectos y herramientas para editar la fotografía.*
- *3 Toque Guardar una copia para guardar los cambios.*
	- *• Los cambios se reemplazan en el archivo original.*

### *Cómo reproducir un video*

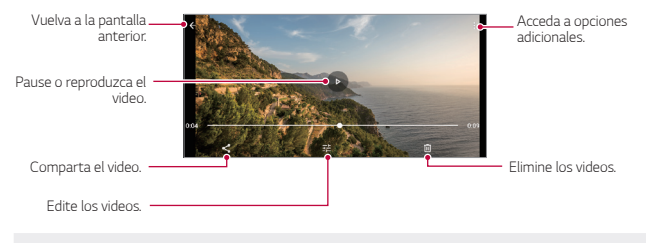

*• Las opciones disponibles al reproducir un video pueden variar dependiendo del país, de la operadora o de la versión de software.*

#### *Cómo editar videos*

F

- *1 Mientras mira un video, toque .*
- *2 Utilice una variedad de efectos y herramientas de edición para editar el video.*

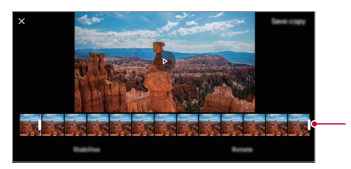

*Ajuste la duración del video.*

*3 Toque Guardar una copia para guardar los cambios.*

## *Cómo borrar archivos*

*Puede eliminar archivos usando una de las siguientes opciones:*

- Toque sin soltar un archivo en la lista de archivos, luego toque  $\overline{11}$ .
- Toque cualquier archivo dentro de un álbum, luego toque  $\overline{\text{III}}$  > Mover a la *papelera.*
- *• Los archivos borrados son movidos automáticamente a la Papelera y se pueden restaurar a Fotos durante un período de 60 días.*

## *Cómo compartir archivos*

*Puede compartir archivos usando una de las siguientes opciones:*

- Mientras visualiza una foto o un video, toque  $\ll$  para compartir el archivo *usando el método que prefiera.*
- *• Mientras visualiza fotos o videos en la opción Fotos en el dispositivo de la pestaña Biblioteca, toque Seleccionar en la lista de archivos para realizar la*  selección y, luego, toque  $\ll_0$  para compartir los archivos seleccionados usando el *método que prefiera.*

## *Contactos*

## *Descripción general de Contactos*

*Puede guardar y administrar contactos.*

*Toque y deslice hacia arriba en la pantalla de inicio, luego seleccione Contactos. O bien, abra la carpeta Esenciales en la pantalla de inicio (si es necesario) y seleccione la aplicación Contactos.*

## *Cómo agregar contactos*

#### *Cómo agregar contactos nuevos*

- *1 En la pantalla de la lista de contactos, toque .*
- *2 Ingrese los detalles del contacto y toque Guardar.*

#### *Cómo importar contactos*

*Puede importar contactos desde otro dispositivo de almacenamiento.*

- *1 En la pantalla de la lista de contactos, toque Configuración Importar.*
- *2 Seleccione las ubicaciones de origen y de destino del contacto que desee importar.*
- *3 Seleccione los contactos.*

### *Cómo buscar contactos*

*Puede buscar contactos usando una de las siguientes opciones:*

- *• Desde la parte superior de la lista de contactos, ingrese la información del contacto o el número de teléfono.*
- *• Desplace la lista de contactos hacia arriba o hacia abajo.*
- *• Desde el índice de la pantalla de la lista de contactos, toque la letra inicial de un contacto.*
- 冃
- *• Desde la parte superior de la lista de contactos, ingrese la información del contacto o el número de teléfono para mostrar todos los detalles de búsqueda de los contactos y grupos.*

## *Lista de contactos*

#### *Cómo editar contactos*

- *1 En la pantalla de la lista de contactos, seleccione un contacto.*
- 2 En la pantalla del contacto, toque v y edite los detalles.
- *3 Toque Guardar para guardar los cambios.*

#### *Cómo borrar contactos*

*Utilice una de las siguientes opciones para borrar un contacto:* 

- En la pantalla de un contacto seleccionado, toque  $\cdot$  > Borrar.
- Desde la lista de contactos de Google, toque  $\div$  > Seleccionar, luego seleccione *el contacto que desea borrar y toque*  $\overline{11}$ .

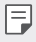

*• Los contactos eliminados no pueden ser restaurados.*

#### *Cómo agregar contactos favoritos*

*Puede registrar contactos que usa con frecuencia como favoritos.*

- *1 En la pantalla de la lista de contactos, seleccione un contacto.*
- 2 En la pantalla de los detalles de contactos, toque  $\frac{1}{2}$ .

## *Reloj*

## *Alarma*

*Puede configurar una alarma para que suene a una hora específica.*

- *1 Toque y, en la pantalla de inicio, abra la carpeta Esenciales (si es necesario) y* seleccione **Reloj**. O bien, toque ● y deslice la pantalla de inicio hacia arriba y *seleccione la aplicación.*
- 2 Toque  $\circledcirc$  para abrir la pantalla de configuración de alarmas.
- 3 Toque **para agregar una nueva alarma.**
- *4 Configure los ajustes de la alarma y toque ACEPTAR.*

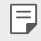

*• Si selecciona una alarma configurada previamente, puede editarla.*

## *Reloj*

*Puede ver la hora actual en distintas ciudades de todo el mundo.*

- *1 Toque y, en la pantalla de inicio, abra la carpeta Esenciales (si es necesario) y* seleccione **Reloj**. O bien, toque ● y deslice la pantalla de inicio hacia arriba y *seleccione la aplicación.*
- 2 Toque  $\bigcirc$  para ver las opciones del reloj.
- 3 Toque  $\bullet$  v agregue una ciudad.

## *Temporizador*

*Puede configurar el temporizador para que la alarma suene después de un determinado período de tiempo.*

- *1 Toque y, en la pantalla de inicio, abra la carpeta Esenciales (si es necesario) y* seleccione **Reloj**. O bien, toque ● y deslice la pantalla de inicio hacia arriba y *seleccione la aplicación.*
- 2 Toque **Y** para abrir el temporizador.
- *3 Ajuste el período de tiempo y toque .*

## *Cronómetro*

*Puede usar el cronómetro para registrar un tiempo de vuelta.*

- *1 Toque y, en la pantalla de inicio, abra la carpeta Esenciales (si es necesario) y* seleccione **Reloj**. O bien, toque ● y deslice la pantalla de inicio hacia arriba y *seleccione la aplicación.*
- *2 Toque para abrir el cronómetro.*
- *3 Toque para iniciar el cronómetro.*
	- *• Para registrar un tiempo de vuelta, toque Vuelta.*
- 4 Toque **para poner el cronómetro en pausa.** 
	- *• Para reanudar el cronómetro, toque .*
	- *• Para borrar todos los registros y reiniciar el cronómetro, toque Reiniciar.*

## *Radio FM*

*Puede escuchar la radio FM.*

*Toque y, en la pantalla de inicio, abra la carpeta Esenciales (si es necesario) y seleccione Radio FM. O bien, toque y deslice la pantalla de inicio hacia arriba y seleccione la aplicación.*

- 冃
- *• Para utilizar esta aplicación, primero debe conectar un auricular al dispositivo. El auricular funciona como la antena de radio.*
- *• Es posible que esta función no esté disponible dependiendo de la región, del país o de la operadora.*

## *Aplicaciones de Google*

Para usar las Aplicaciones de Google, configure una cuenta de Google. Cuando *utiliza una aplicación de Google por primera vez, aparece automáticamente la ventana de registro de cuenta de Google. Si no tiene una cuenta de Google, cree una desde su dispositivo. Para obtener detalles sobre cómo usar una aplicación, consulte la sección Ayuda de la aplicación.*

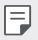

- *• Es posible que algunas aplicaciones no funcionen o no estén disponibles, esto dependerá de la región, del país o del proveedor de servicios.*
- *• Es posible que algunas de las aplicaciones de Google precargadas en su dispositivo no aparezcan en la descripción realizada a continuación.*

#### *Calendario*

*La aplicación Calendario le permite controlar su programación de eventos (creados por usted), organizados por día, 3 días, semana o mes.*

#### *Chrome*

*Un explorador web rápido, sencillo y seguro, diseñado para la web moderna.*

#### *Documentos*

*Documentos es una herramienta de procesamiento de texto que potencia la productividad. Utilice Documentos para crear, editar y trabajar conjuntamente en tiempo real.*

#### *Google Drive*

*Drive es una aplicación para almacenar y compartir archivos que hace que sea fácil buscar, compartir y colaborar en proyectos de trabajo desde cualquier parte y al instante.*

#### *Duo*

*Haga videollamadas sencillas de alta calidad a sus amigos y familiares a teléfonos Android y iPhone.*

#### *Gmail*

*Gmail es una aplicación de correo fácil de usar que mantiene los mensajes seguros, hace que su bandeja de entrada sea más inteligente y le ayuda a mantenerse organizado.*

#### *Google*

La aplicación Google le mantiene informado de las cosas que le importan. *Encuentre respuestas rápidas, explore sus intereses y reciba una fuente de historias y novedades de los temas que más le importan.*

#### *Notas de Keep*

*Cree, edite y comparta sus notas de texto y foto con la cuenta Google.*

#### *Maps*

*¿Va a alguna parte? Utilice Maps, la aplicación en la que puede confiar para navegación GPS en tiempo real, tráfico, tránsito y detalles sobre millones de lugares, como reseñas y horas populares.*

#### *Fotos*

*Aquí podrá encontrar todas sus fotos y videos, organizados automáticamente para que pueda compartir y guardar lo que importa.*

### *Play Películas*

*Google Play es una experiencia de contenidos digitales de Google en la que puede encontrar y disfrutar de su música favorita, películas, series de televisión, libros, revistas y tanto aplicaciones como juegos para Android.*

*• Para descargar la aplicación, vaya a Play Store (si es necesario).*

### *YT Music*

*Un nuevo servicio de streaming de música de YouTube*

## *Hojas de cálculo*

*Hojas de cálculo es una herramiena de procesamiento de hojas de cálculo que incrementa la productividad. Utilice Hojas de cálculo para importar, organizar y analizar información conjuntamente y en tiempo real.*

#### *Diapositivas*

*Diapositivas de Google es una herramienta de creación de presentaciones que incrementa la productividad. Utilice Diapositivas para organizar información, presentar resultados y tomar decisiones conjuntas en tiempo real.*

#### *Google One*

*Administre su almacenamiento en las aplicaciones de Google, configure copias de respaldo y mucho más.* 

#### *YouTube*

*Vea sus canales favoritos, escuche la música que le encanta y cargue videos para compartirlos con gente de todo el mundo.*

#### *Asistente*

冃

*Su dispositivo tiene el Asistente de Google integrado. Encuentre respuestas y*  solicite tareas vaya donde vaya. Para comenzar solo tiene que tocar la tecla del *Asistente de Google en el lateral izquierdo del teléfono o tocar sin soltar la tecla de inicio del teléfono.*

*• El Asistente de Google no está disponible en algunos idiomas y países.*

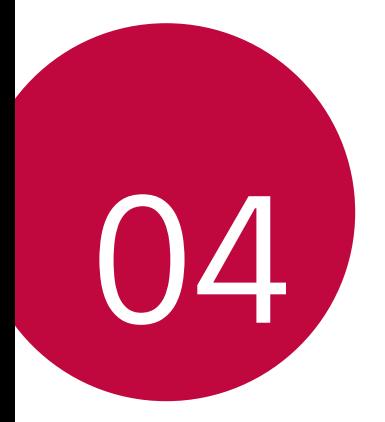

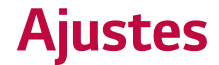

## *Configuración*

*Puede personalizar la configuración según sus preferencias.*

- *1 Toque y deslice hacia arriba en la pantalla de inicio.*
- *2 Toque Configuración (o Ajustes).*

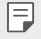

**•**  $\boxed{=}$  **•** Toque Q e ingrese una palabra clave en el cuadro de búsqueda para acceder a un *elemento de ajuste.*

## *Internet y redes*

## *Wi-Fi*

*Puede conectarse con dispositivos cercanos mediante una red Wi-Fi.*

#### *Cómo conectarse a una red Wi-Fi*

- *1 En la pantalla de ajustes, toque Internet y redes Wi-Fi.*
- 2 Toque para activarlo.
	- *• Las redes Wi-Fi disponibles aparecen automáticamente.*
- *3 Seleccione una red.*
	- *• Es posible que necesite ingresar la contraseña de la red Wi-Fi.*
	- *• El dispositivo omite este proceso con las redes a las que accedió anteriormente. Si no desea conectarse automáticamente a una determinada red Wi-Fi, toque la red y, luego, toque OLVIDAR.*

## *Red móvil*

*Puede personalizar los ajustes de los datos móviles.*

- *1 En la pantalla de ajustes, toque Internet y redes Red móvil.*
- *2 Personalice los siguientes ajustes:*
- *• Datos móviles: Puede activar y desactivar los datos móviles. También puede administrar el uso de datos móviles.*
- *• Datos en roaming: Explore la Web, utilice correos electrónicos, mensajes multimedia y otros servicios de datos en el extranjero.*
- *• Uso de datos: Puede controlar la cantidad de datos que su teléfono carga y descarga.*
- *• Llamadas 4G: Use las llamadas 4G y los servicios de comunicación de máxima calidad en LTE. Esta función puede no estar disponible dependiendo del proveedor de servicios.*
- *• Tipo de red preferido: Seleccione un tipo de red.*
- *• Seleccionar la red automáticamente: Busque operadoras de red y conéctese automáticamente a una red.*
- *• Nombres de puntos de acceso: Vea o cambie el punto de acceso para utilizar el servicio de datos móviles. Para cambiar el punto de acceso, seleccione una opción desde la lista de puntos de acceso.*

## *Ahorro de datos*

*Para ayudar a reducir el uso de datos, la función Ahorro de datos evita que algunas aplicaciones envíen o reciban datos en segundo plano.*

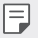

*• La información de uso se brinda para ayudarle a administrar su teléfono. Esta información puede no coincidir con los importes cargados por su proveedor de servicios, puesto que no son medidos de la misma manera.*

## *Punto de acceso y dispositivos portátiles*

#### *Punto de acceso Wi-Fi*

*Puede configurar el dispositivo como un enrutador inalámbrico para que otros dispositivos puedan conectarse a Internet utilizando los datos móviles del dispositivo.*

- *1 En la pantalla de ajustes, toque Internet y redes Punto de acceso y dispositivos portátiles Punto de acceso Wi-Fi y luego toque para activarlo.*
- *2 Ingrese el Nombre del punto de acceso y la contraseña.*
- *3 Active el Wi-Fi en el otro dispositivo y seleccione el nombre de la red del dispositivo en la lista de Wi-Fi.*
- *4 Ingrese la contraseña de la red.*
	- *• Esta opción utiliza datos móviles y es posible que se generen cargos por el uso de*  冃 *datos según su plan de precios. Para obtener más información, consulte con su proveedor de servicios.*
		- *• Para más información, visite el sitio web: http://www.android.com/tether#wifi*

#### *Conexión a red por USB*

*Puede conectar el dispositivo con otro dispositivo a través de USB y compartir datos móviles.*

- *1 Conecte su dispositivo a otro a través del cable USB.*
- *2 En la pantalla de ajustes, toque Internet y redes Punto de acceso y dispositivos portátiles Conexión a red por USB para activar la función.*
	- *• Esta opción utiliza datos móviles y es posible que se generen cargos por el uso de datos según su plan de precios. Para obtener más información, consulte con su proveedor de servicios.*
		- *• Cuando lo conecte a una computadora, descargue el controlador USB desde [www.lg.com](http://www.lg.com) e instálelo en la computadora.*
		- *• No puede enviar ni recibir archivos entre su dispositivo y una computadora mientras la Conexión a red por USB está activada. Desactive la Conexión a red por USB para enviar y recibir archivos.*
		- *• Los sistemas operativos que admiten el anclaje son Windows XP o superior, o Linux.*

冃

#### *Conexión Bluetooth*

*Un dispositivo que se conecte con Bluetooth puede conectarse a Internet utilizando los datos móviles de su dispositivo.*

- *1 En la pantalla de ajustes, toque Internet y redes Punto de acceso y dispositivos portátiles Conexión Bluetooth para activar la función.*
- *2 Active el Bluetooth en ambos dispositivos y vincúlelos.*
	- *• Esta opción utiliza datos móviles y es posible que se generen cargos por el uso de datos según su plan de precios. Para obtener más información, consulte con su proveedor de servicios.*
		- *• Para más información, visite el sitio web: http://www.android.com/tether#Bluetooth\_tethering*

## *Modo avión*

冃

*Puede desactivar las funciones de datos móviles y llamadas. Cuando este modo está activado, las funciones que no involucran el uso de datos, como los juegos y la reproducción de música, permanecen disponibles.*

*• En la pantalla de ajustes, toque Internet y redes Modo avión para activar la función.*

## *VPN*

*Puede conectarse a una red virtual segura, como una Intranet. También puede administrar redes privadas virtuales conectadas.*

#### *Cómo agregar una VPN (Red Privada Virtual)*

- *1 En la pantalla de ajustes, toque Internet y redes Opciones avanzadas VPN.*
- $2$  *Toque*  $+$ .
- *3 Ingrese los detalles de la VPN y toque GUARDAR.*

#### *Cómo configurar los ajustes de la VPN*

- *1 Toque una VPN de la lista VPNS.*
- *2 Ingrese los detalles de cuenta del usuario de la VPN y toque CONECTAR.*
	- *• Para guardar los detalles de la cuenta, seleccione la casilla de verificación Guardar información de la cuenta.*

## *DNS privado*

*Puede configurar las opciones de DNS (Sistema de Nombres de Dominio) privado.*

- *1 En la pantalla de ajustes, toque Internet y redes Opciones avanzadas DNS privado.*
- *2 Seleccione la opción deseada y toque GUARDAR.*

## *Dispositivos conectados*

### *Bluetooth*

*Puede conectar su teléfono a dispositivos cercanos compatibles con Bluetooth para intercambiar datos con ellos. Conecte su dispositivo a un auricular y a un teclado Bluetooth. Esto facilita el control del dispositivo.*

#### *Cómo vincular su dispositivo con otro dispositivo*

- *1 En la pantalla de ajustes, toque Dispositivos conectados Preferencias de conexión Bluetooth.*
- 2 Toque **para activarlo.**
- *3 Toque Sincronizar dispositivo nuevo y seleccione un dispositivo de la lista.*
	- *• Los dispositivos disponibles aparecen automáticamente.*

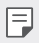

*• Solo los dispositivos configurados como visibles aparecerán en la lista.*

*4 Siga las instrucciones que aparecen en la pantalla para efectuar la autenticación.*

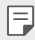

*• Este paso se omite para dispositivos a los que accedió anteriormente.*

#### *Cómo enviar datos por Bluetooth*

- *1 Seleccione un archivo.*
	- *• Puede enviar archivos multimedia o contactos.*
- $2$  *Toque*  $\ll^o$  **Bluetooth**.
- *3 Seleccione un dispositivo de destino para el archivo.*
	- *• El archivo se envía cuando el dispositivo de destino lo acepta.*

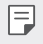

*• Los procesos para compartir archivos pueden variar según el archivo.*

## *Transmitir*

*Si tiene un Chromecast u otro dispositivo capaz de transmitir, puede visualizar la pantalla y el audio de su teléfono en un televisor.*

#### *Transmitir su pantalla*

- *1 En la pantalla de ajustes, toque Dispositivos conectados Preferencias de conexión Transmitir.*
- *2 En la lista, toque el dispositivo en el que desea visualizar su pantalla.*

#### *Dejar de transmitir su pantalla*

- *1 Deslice hacia abajo desde la parte superior de la pantalla de su dispositivo.*
- $2$  **En la notificación de Transmitir, toque Desconectar o**  $\bm{\mathsf{X}}$ **.**

### *Impresión*

*Puede conectar su dispositivo a una impresora Bluetooth e imprimir fotos o documentos guardados en el dispositivo.*

*1 En la pantalla de ajustes, toque Dispositivos conectados Preferencias de conexión Impresión.*

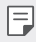

冃

*• Si la impresora deseada no está en la lista, instale el driver de la impresora desde la tienda de aplicaciones.*

- *2 Toque Servicio de impresión predeterminado y, a continuación, toque para activarlo.*
- *3 Seleccione una impresora desde la pantalla de la lista de impresoras.*
	- *• Para agregar una impresora, toque Agregar servicio.*
		- *• Si no tiene una cuenta de Google, toque en Agregar servicio, siga las instrucciones que aparecen en la pantalla y toque en Crear cuenta.*

## *Archivos recibidos (Bluetooth)*

*Los contenidos recibidos por Bluetooth son exhibidos.*

## *Chromebook*

*Enlace dispositivos para poder enviar mensajes de texto desde su computadora, compartir la conexión a Internet de su teléfono celular y simplificar el desbloqueo.*

## *Aplicaciones y notificaciones*

*Puede verificar una lista de las aplicaciones instaladas y configurar los ajustes de las notificaciones, los permisos de las aplicaciones y otros elementos.*

- *1 En la pantalla de ajustes, toque Aplicaciones y notificaciones.*
- *2 Personalice los ajustes:*
	- *• Notificaciones: Dependiendo de las notificaciones que desee, puede cambiar los ajustes de determinadas aplicaciones.*
	- *• Tiempo de uso: Puede ajustar Tiempo de pantalla, Notificaciones recibidas y la cantidad de veces que abrió alguna aplicación.*
	- *• Aplicaciones predeterminadas: Puede verificar y configurar las aplicaciones predeterminadas.*
	- *• Administrador de permisos: Puede verificar y ajustar los permisos de las aplicaciones que usan el micrófono, los contactos y el calendario.*
	- *• Alertas de emergencia: Puede ajustar las alertas de emergencia y las preferencias de alerta.*
	- *• Acceso especial a aplicaciones: Puede cambiar los permisos a los cuales pueden acceder las aplicaciones en los ajustes del dispositivo en cualquier momento. Tenga en cuenta que desactivar los permisos puede causar que las aplicaciones del dispositivo pierdan la funcionalidad.*

## *Batería*

*Puede ver cuánta carga tiene restante y cuánto tiempo queda aproximadamente hasta una carga completa.*

- *1 En la pantalla de ajustes, toque Batería.*
- *2 Personalice los siguientes ajustes:*
	- *• Ahorro de batería: Reduzca el consumo de batería cambiando algunos ajustes del dispositivo, como el brillo de la pantalla, la velocidad y la intensidad de la vibración.*
- *• Batería automática: Si el Administrador de batería detecta que hay aplicaciones que están agotando la batería, tiene la opción de restringir estas aplicaciones. Las aplicaciones restringidas pueden no operar apropiadamente y las notificaciones pueden verse demoradas.*
- *• Porcentaje de batería: Muestra el nivel restante de batería como un porcentaje en la barra de estado.*

## *Pantalla*

*Puede personalizar ajustes detallados para cada tipo de pantalla.*

*En la pantalla de ajustes, toque Pantalla y personalice los siguientes ajustes:*

- *• Nivel de brillo: Utilice la barra de desplazamiento para cambiar el brillo de la pantalla del dispositivo.*
- *• Luz nocturna: Le da un tono ámbar a la pantalla. Esto hace que sea más fácil mirar la pantalla o leer con luz tenue, y puede ayudarle a dormirse más fácilmente.*
- *• Brillo automático: Ajustar el brillo en un nivel alto reduce la duración de la batería. Para maximizar la duración de la batería, optimice el nivel del brillo para la luz disponible.*
- *• Fondo de pantalla: Seleccione un fondo de pantalla para su dispositivo.*
- *• Tema oscuro: Cambie el color del fondo al tema oscuro.*
- *• Tiempo de espera de la pantalla: Apague la pantalla automáticamente cuando el dispositivo permanece inactivo durante un período de tiempo específico.*
- *• Girar automáticamete la pantalla: Gira automáticamente la pantalla según la orientación del dispositivo.*
- *• Tamaño de fuente: Cambie el tamaño de la fuente.*
- *• Tamaño en pantalla: Configure los elementos en la pantalla a un tamaño que facilite su visualización. Algunos elementos pueden cambiar de posición.*
- *• Protector de pantalla: Permite mostrar el protector de pantalla cuando el dispositivo está conectado al soporte o al cargador. Seleccione un tipo de protector de pantalla para mostrar.*
- *• Pantalla de bloqueo: Personalice la información mostrada en la pantalla bloqueada por medio de las opciones disponibles en este menú.*

## *Sonido*

*Puede personalizar los ajustes de sonido, vibración y notificación.*

*En la pantalla de ajustes, toque Sonido y personalice los siguientes ajustes:*

- *• Volumen multimedia: Ajuste el volumen del sonido de los archivos multimedia.*
- *• Volumen de llamada: Ajuste el volumen del sonido de las llamadas.*
- *• Volumen de tono: Ajuste el volumen del tono de timbre.*
- *• Volumen de alarma: Ajuste el volumen del sonido de la alarma.*
- *• Vibrar para llamadas: Ajuste el dispositivo para que vibre y reproduzca un tono de timbre simultáneamente.*
- *• No interrumpir: Configure la hora, el rango y el tipo de aplicación para recibir mensajes de notificación. Reciba los mensajes de notificación solo en días específicos de la semana.*
- *• Acceso directo para silenciar: Puede ajustar las opciones de tecla de acceso directo para evitar que suene el tono de timbre.*
- *• Tono de llamada: Seleccione un tono de timbre para las llamadas recibidas. Agregue o elimine tonos de timbre.*
- *• Sonido predeterminado: Seleccione un sonido de notificación. Configure una canción guardada en el dispositivo como el sonido de una notificación.*
- *• Sonido de alarma predeterminado: Seleccione un sonido de alarma. Configure una canción guardada en el dispositivo como el sonido de una alarma.*
- *• Tonos del teclado: Use esta función para ajustar el tono del teclado de marcación.*
- *• Bloqueo de pantalla: Use esta función para ajustar los sonidos de bloqueo de pantalla.*
- *• Vibración y sonidos de carga: Use esta función para ajustar los sonidos de carga y la vibración.*
- *• Tonos táctiles: Use esta función para ajustar los sonidos táctiles.*
- *• Vibración de las notificaciones: Active esta opción para que el teléfono vibre al recibir notificaciones.*
- *• Vibración del tono: Active esta función para que el teléfono vibre al reproducir el tono de timbre.*
## *Almacenamiento*

*Puede ver y administrar el almacenamiento interno del dispositivo o el espacio de almacenamiento de la tarjeta de memoria.*

- *1 En la pantalla de ajustes, toque Almacenamiento.*
- *2 Personalice los siguientes ajustes:*
	- *• Almacenamiento interno compartido: Vea el espacio de almacenamiento total y el espacio de almacenamiento interno libre del dispositivo. Vea una lista de aplicaciones en uso y la capacidad de almacenamiento para cada aplicación.*
	- *• Tarjeta SD: Vea el espacio de almacenamiento total y el espacio libre de la tarjeta de memoria. Esta opción aparece solo cuando se inserta una tarjeta de memoria (y puede aparecer con la marca del fabricante). Para desactivar la tarjeta de memoria, toque .*
	- 冃 *• El espacio total que su dispositivo muestra puede no coincidir con la capacidad de memoria o almacenamiento informado en su empaque o en la página web de LG. Esto obedece a que el Sistema Operativo Android y aplicaciones precargadas por su operadora consumen - como en todos los teléfonos celulares - parte de la memoria total informada y ciertos dispositivos no reflejan tal consumo en su pantalla.*

## *Privacidad*

- *• Administrador de permisos: Le permite comprobar y cambiar los permisos concedidos a las aplicaciones.*
- *• Mostrar contraseñas: Visualiza los caracteres brevemente al escribirlos.*
- *• Pantalla de bloqueo: Le permite ajustar las notificaciones que se van a mostrar durante el bloqueo de pantalla.*
- *• Autocompletar de Google: Habilite esta opción para introducir la información guardada en su cuenta como su contraseña, dirección o número de tarjeta de crédito con solo tocar una vez. También puede inhabilitar esta opción, utilizar la función Autocompletar de Google o agregar una nueva cuenta de servicio.*
- *• Historial de ubicaciones de Google: Le permite activar o desactivar el historial de ubicaciones. Si está activado, Google almacena y utiliza*

*periódicamente los datos de ubicación más recientes de su teléfono en su*  cuenta de Google. Desde la pantalla Historial de ubicaciones, toque : para *ver o administrar sus datos de ubicación.*

- *• Controles de actividad: Seleccione las actividades y la información que desea que guarde Google.*
- *• Anuncios: Le permite verificar el ID de publicidad y configurar los anuncios personalizados.*
- *• Uso y diagnóstico: Active esta opción para ayudar a mejorar la experiencia en dispositivos Android al enviar datos de diagnóstico, dispositivos y uso de aplicaciones a Google.*

## *Ubicación*

Puede ver cómo se comparte la información sobre su ubicación y configurar *el permiso para acceder a dicha información. En la pantalla de ajustes, toque Ubicación y establezca la función deseada.*

## *Seguridad*

*Puede personalizar los ajustes de la pantalla de bloqueo y de seguridad.*

- *• Google Play Protect: Escanea el dispositivo diariamente para buscar aplicaciones potencialmente perjudiciales.*
- *• Encontrar mi dispositivo: Rastree remotamente la ubicación del dispositivo. Además, si lo pierde, puede proteger los datos que contiene.*
- *• Actualización de seguridad: Verifica si hay actualizaciones de software y configura ajustes de instalación automáticos.*
- *• Actualización del sistema de Google Play: Verifique si hay actualizaciones disponibles para el sistema de Google Play.*
- *• Bloqueo de pantalla: Seleccione el método de bloqueo de pantalla deseado. Consulte [Cómo establecer un bloqueo de pantalla](#page-38-0) para ver más detalles.*
- *• Smart Lock: Le permite establecer dispositivos de confianza, lugares, voz o detección en cuerpo que permitirá que su teléfono permanezca desbloqueado.*
- *• Apps de administración: Permite privilegios para restringir el control o el uso del dispositivo para aplicaciones específicas.*
- *• Bloqueo de la tarjeta SIM: Bloquee o desbloquee la tarjeta SIM o cambie la contraseña (PIN).*
- *• Encriptación y credenciales: La encriptación protege las cuentas, los ajustes, las aplicaciones y los archivos de su teléfono, para que nadie pueda acceder a ellos si le roban el teléfono. Configure los ajustes de encriptación y credenciales.*
- *• Agentes de confianza: Vea y utilice agentes de confianza instalados en su dispositivo.*
- *• Fijar pantalla: Fije la pantalla de la aplicación para que solo se pueda utilizar la aplicación que está activa actualmente.*

## *Cuentas*

*Puede agregar usuarios para compartir su dispositivo y registrar una cuenta de nube.*

- *1 En la pantalla de ajustes, toque Cuentas.*
- *2 Personalice los ajustes.*

## *Accesibilidad*

*Puede administrar los complementos de accesibilidad instalados en su dispositivo.*

- *1 En la pantalla de ajustes, toque Accesibilidad.*
- *2 Personalice los siguientes ajustes:*
	- *• Combinación de teclas de volumen: Puede usar el acceso directo de tecla de volumen para activar TalkBack u otra herramienta de accesibilidad rápidamente.*
	- *• LECTORES DE PANTALLA Seleccionar para pronunciar: Le permite tocar elementos para escuchar comentarios hablados.*
	- *• LECTORES DE PANTALLA TalkBack: Configure el dispositivo para notificar acciones o el estado de la pantalla a través de voz.*
	- *• LECTORES DE PANTALLA Salida de texto a voz: Cambie los ajustes de las características de texto a voz usadas cuando el Asistente de voz está activado, como idiomas, velocidad y más.*
	- *• PANTALLA Tamaño de fuente: Cambie el tamaño de la fuente.*
- *• PANTALLA Tamaño en pantalla: Configure los elementos en la pantalla a un tamaño que le resulte fácil ver. Algunos elementos pueden cambiar de posición.*
- *• PANTALLA Tema oscuro: Cambia el color del fondo al tema oscuro.*
- *• PANTALLA Ampliación: Toque tres veces la pantalla para ampliación a pantalla completa, o toque tres veces y mantenga el toque para ampliación temporal.*
- *• PANTALLA Corrección de color: Ajuste el color de la pantalla.*
- *• PANTALLA Inversión de color: Aumente el contraste de color de la pantalla para personas con problemas en la visión.*
- *• PANTALLA Puntero del mouse grande: Amplía el cursor del ratón.*
- *• PANTALLA Quitar animaciones: Le permite ajustar la visualización de la animación.*
- *• CONTROLES DE INTERACCIÓN Accesibilidad mejorada: El Menú Accesibilidad es un gran menú en pantalla con el que puede controlar su dispositivo Android. Puede controlar gestos, los botones de hardware, la navegación y mucho más.*
- *• CONTROLES DE INTERACCIÓN Menú de accesibilidad: Cree combinaciones de teclas para controlar su dispositivo.*
- *• CONTROLES DE INTERACCIÓN Tiempo de permanencia: Si usa un mouse, puede ajustar el cursor para que realice una acción automáticamente cuando el cursor deje de moverse durante una cantidad de tiempo determinada. Esta función puede resultar útil para usuarios con discapacidades motrices.*
- *• CONTROLES DE INTERACCIÓN Cortar con el botón de encendido: Cuando este ajuste está habilitado, puede simplemente presionar la tecla Encender/Apagar/Bloquear de su dispositivo para finalizar una llamada. Este ajuste puede hacer que sea más rápido y fácil colgar una llamada.*
- *• CONTROLES DE INTERACCIÓN Girar automáticamente la pantalla: Active esta opción para que la pantalla gire automáticamente según la orientación del dispositivo.*
- *• CONTROLES DE INTERACCIÓN Tiempo de respuesta táctil: Este ajuste controla la cantidad de tiempo antes de la cual el toque en la pantalla se convierte en mantener el toque.*
- *• CONTROLES DE INTERACCIÓN Tiempo de espera para realizar acción (Tiempo de espera de accesibilidad): Puede elegir durante cuánto tiempo desea visualizar los mensajes que le piden que realice una acción, pero solo serán visibles temporalmente.*
- *• CONTROLES DE INTERACCIÓN Intensidad de la respuesta táctil y vibración: Puede activar la vibración para el timbre, las notificaciones y las acciones táctiles.*
- *• AUDIO Y TEXTO EN PANTALLA Audio mono: La salida mono combina el sonido estéreo en una señal que es reproducida por todos los altavoces de los auriculares. Úsela si tiene una discapacidad auditiva o si le es más conveniente usar un solo auricular.*
- **• AUDIO Y TEXTO EN PANTALLA > Balance de audio:** Ajuste el balance de *la salida de audio. Utilice la barra de desplazamiento para cambiar el balance.*
- *• AUDIO Y TEXTO EN PANTALLA Preferencias de subtítulos: Active el servicio de subtítulos cuando reproduce videos para personas con discapacidad auditiva.*
- *• EXPERIMENTAL Texto de alto contraste: El alto contraste hace que el texto sea más fácil de leer en su dispositivo. Esta función fija el color del texto en blanco o negro, dependiendo del color original del texto.*

## *Bienestar digital y controles parentales*

*Puede ver el tiempo de uso del producto y establecer un temporizador para cada aplicación.*

*Además, puede administrar el tiempo de uso del celular con el modo Concentración y el modo Preparación para dormir.*

*Seleccione Bienestar digital y controles parentales en la pantalla de ajustes y establezca la función deseada.*

## *Google*

*Puede utilizar los ajustes de Google para administrar las aplicaciones de Google y los ajustes de cuenta.*

*En la pantalla de ajustes, toque Google.*

## *Sistema*

### *Idiomas y entradas*

*Puede personalizar los ajustes del teclado y el idioma en su dispositivo.*

- *1 En la pantalla de ajustes, toque Sistema Idiomas y entradas.*
- *2 Personalice los siguientes ajustes:*
	- *• Idiomas: Seleccione un idioma para aplicar en el dispositivo.*
	- *• Teclado virtual: Le permite personalizar Gboard, los ajustes de escritura por voz de Google.*
	- *• Teclado físico: Seleccione esta opción para utilizar el teclado físico o verificar las teclas de acceso directo al teclado.*
	- *• Corrector ortográfico: Le permite configurar distintas opciones para el corrector ortográfico de Google.*
	- *• Servicio autocompletar: Habilite esta opción para introducir la información guardada en su cuenta como su contraseña, dirección o número de tarjeta de crédito con solo tocar una vez. También puede inhabilitar esta opción, utilizar la función Autocompletar de Google o agregar una nueva cuenta de servicio.*
	- *• Diccionario personal: Agregue una palabra al diccionario del usuario con el botón Agregar (+).*
	- *• Velocidad del puntero: Ajuste la velocidad del puntero del mouse o trackpad.*
	- *• Salida de texto a voz: Configure los ajustes de la salida de texto a voz.*

### *Gestos*

*Puede interactuar con el dispositivo por medio de gestos. Puede activar y desactivar algunos gestos.*

#### *Activar o desactivar gestos*

- *1 En la pantalla de ajustes, toque Sistema Gestos.*
- *2 Personalice los ajustes.*

## *Fecha y hora*

*Puede personalizar los ajustes de la fecha y hora para su dispositivo.*

- *1 En la pantalla de ajustes, toque Sistema Fecha y hora.*
- *2 Personalice los ajustes.*

## *Copia de seguridad*

*Los datos de su cuenta de Google son respaldados online. Si restaura o reemplaza su teléfono, solo tiene que iniciar sesión en su cuenta de Google para restaurar los contactos, los eventos y otros detalles que haya sincronizado con la cuenta.*

- *1 En la pantalla de ajustes, toque Sistema Copia de seguridad.*
- *2 Personalice los siguientes ajustes:*
	- *• Crea copia de seguridad en Google: Active esta función para respaldar sus datos en Google Drive. Si desactiva esta opción, se borra la copia de seguridad de Google Drive correspondiente a la cuenta registrada.*
	- *• Cuenta: Verifique la cuenta de copia de seguridad actualmente utilizada o agregue una nueva cuenta.*

## *Opciones de restablecimiento*

*Puede restaurar el dispositivo, incluyendo los ajustes de red y de aplicaciones.*

- *1 En la pantalla de ajustes, toque Sistema Opciones de restablecimiento.*
- *2 Personalice los siguientes ajustes:*
	- *• Restablecer configuración de Wi-Fi, datos móviles y Bluetooth: Restablezca los ajustes de Wi-Fi, Bluetooth y otros ajustes de la red.*
	- *• Restablecer preferencias de apps: Restaure los ajustes de una aplicación. Los datos guardados en la aplicación no serán eliminados.*
	- *• Borrar todos los datos (restablecer la configuración de fábrica): Restablezca todos los ajustes del dispositivo y eliminen los datos.*
	- 冃
- *• Al reiniciar y restaurar su dispositivo se eliminan todos los datos incluidos en él. Ingrese el nombre de su dispositivo, la cuenta de Google y otra información inicial nuevamente.*

### *Varios usuarios*

*Le permite administrar las opciones disponibles para que otros usuarios utilicen su dispositivo.*

### *Actualizaciones del sistema*

*Puede haber actualizaciones disponibles para su teléfono. Desde el menú Ajustes puede descargar y aplicar las actualizaciones.*

*En la pantalla de ajustes, toque Sistema Actualización del sistema.*

## *Acerca del dispositivo*

*Puede ver información acerca de su dispositivo, como nombre, estado, detalles de software e información legal.*

*En la pantalla de ajustes, toque Acerca del dispositivo y vea la información.*

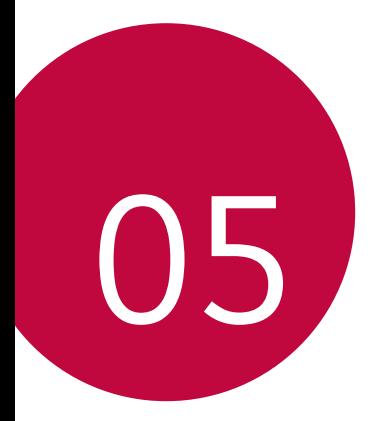

# *Apéndice*

## *Configuración de idioma*

*Seleccione un idioma para utilizar en su dispositivo.*

- *1 Toque y deslice hacia arriba en la pantalla de inicio.*
- *2 En la pantalla de configuraciones, seleccione Sistema Idiomas y entradas Idiomas Agregar un idioma, y seleccione un idioma.*

## *Actualización de software del teléfono*

### *Actualización de software del teléfono móvil LG desde Internet*

*Para obtener más información acerca del uso de esta función, visite http://www.lg.com/common/index.jsp, seleccione su región y su país.*

*Esta función le permite actualizar de manera práctica el firmware de su teléfono a una versión más reciente desde Internet sin la necesidad de visitar un Centro de Servicios. Esta función estará disponible solo si LG tiene una versión de firmware más reciente disponible para su dispositivo.*

*Debido a que la actualización del firmware del teléfono móvil requiere la atención completa del usuario durante el proceso de actualización, asegúrese de verificar todas las instrucciones y notas que aparecen en cada paso antes de continuar. Tenga en cuenta que remover el cable USB durante la actualización puede dañar severamente su teléfono móvil.*

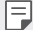

*• LG se reserva el derecho de poner a disposición las actualizaciones de firmware*  solo para los modelos seleccionados según su propio criterio y no garantiza la *disponibilidad de la versión más reciente del firmware para todos los modelos de teléfonos.*

## *Actualización del software del teléfono móvil LG de modo inalámbrico (OTA)*

*Esta función le permite actualizar de manera práctica el software de su teléfono a una versión más reciente a través de una vía inalámbrica (Over The Air, OTA), sin conectar un cable USB. Esta función estará disponible solo si LG tiene una nueva versión de firmware disponible para su dispositivo.*

*Para realizar la actualización del software del teléfono, en la pantalla de configuración, toque Sistema Actualización del sistema Buscar actualización.*

- 冃
- *• Sus datos personales del almacenamiento interno del teléfono (incluida la información acerca de su cuenta de Google y cualquier otra cuenta, los datos y ajustes de su sistema/aplicación, cualquier aplicación descargada y su licencia de DRM) pueden perderse en el proceso de actualización de software de su teléfono. Por lo tanto, LG recomienda que realice una copia de respaldo de sus datos personales antes de actualizar el software de su teléfono. LG no se hace responsable de ninguna pérdida de datos personales.*
- *• La disponibilidad o compatibilidad de esta función dependerá de la región, del país o de la operadora.*

## *Guía antirrobos*

*Configure su dispositivo para impedir que otras personas lo utilicen si se restauran los ajustes de fábrica sin su permiso. Por ejemplo, si pierde su dispositivo, si se lo roban o se borra la información contenida en él, solo alguien que tenga la información de su cuenta de Google o del bloqueo de pantalla podrá utilizar el dispositivo.*

*Todo lo que necesita para asegurarse de que su dispositivo esté protegido es lo siguiente:*

- *• Configurar un bloqueo de pantalla: Si pierde su dispositivo o si se lo roban pero tiene un bloqueo de pantalla configurado, el dispositivo no puede borrarse utilizando el menú de ajustes a menos que su pantalla esté desbloqueada.*
- *• Agregar su cuenta de Google en el dispositivo: Si se borra la información contenida en el dispositivo, pero tiene su cuenta de Google configurada en él, el dispositivo no puede finalizar el proceso de configuración hasta que se ingrese nuevamente la información de su cuenta de Google.*

Después de proteger su dispositivo, necesitará desbloquear su pantalla o ingresar *la contraseña de su cuenta de Google si necesita restablecer los valores de fábrica. Esto garantiza que usted o alguien de su confianza está realizando el restablecimiento.*

冃

*• No olvide la cuenta de Google y la contraseña que agregó a su dispositivo antes de restablecer los valores de fábrica. Si no puede proporcionar la información de la cuenta durante el proceso de configuración, no podrá utilizar el dispositivo después de restablecer los valores de fábrica.*

## *Software de código abierto*

Para obtener el código fuente bajo GPL, LGPL, MPL y otras licencias de código abierto *que contiene este producto, visite http://opensource.lge.com.*

*Además del código fuente, se pueden descargar los términos de la licencia, las anulaciones de la garantía y los avisos de derechos de autor.*

LG Electronics también le proporcionará el código abierto en un CD-ROM por un *costo que cubra los gastos de dicha distribución (como el costo del medio, del envío y de la manipulación) una vez realizado el pedido por correo electrónico a la dirección opensource@lge.com.*

Esta oferta es válida solo durante un período de tres años después de que se envíe el *último cargamento de este producto. Esta oferta es válida para todo aquel que reciba esta información.*

## *Información reglamentaria (Número de ID, etiquetado electrónico, etc.)*

*Para obtener más información sobre los detalles regulatorios, vaya a Configuración Acerca del dispositivo Etiquetas reglamentarias.*

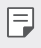

*• El camino para acceder a las funciones puede ser diferente o es posible que no exista dependiendo del proveedor de servicios.*

## *Información del proveedor para Paraguay*

#### *• Brightstar Paraguay SRL*

*Dirección: Madre Teresa de Calcuta 249 c/ Dr. Kallsen, Asunción, Paraguay TEL: +595-21-550-506*

#### *• Fastrax S.A*

*Dirección: Perú esq. Río de Janeiro, Asunción, Paraguay TEL: +595-21-452-241*

- *• ABACEL S.A. Dirección: Cacique Arecayá y Dr. Eduardo San Martín, Asunción, Paraguay TEL: +595-21-506-900*
- *• SMART CARE S.A.*

*Dirección: España esq. Melvin Jones, Asunción, Paraguay TEL: +595-21-662-197*

*• AsunSion Center SRL*

*Dirección: Av. Eusebio Ayala 1618 c/ Av. Bruno Guggiari, Asunción, Paraguay TEL: +595-21-601-204*

## *Marcas comerciales*

- *• Copyright ©2020 LG Electronics Inc. Todos los derechos reservados. LG y el*  logotipo de LG son marcas comerciales registradas de LG Group y sus entidades *relacionadas.*
- *• Google, Google Maps, Gmail, YouTube, Google Duo, Google Play, Android, Chrome, Google Fotos, Google Play Protect, Google Calendar, Documentos de Google, Google Drive, Hojas de cálculo de Google y otras marcas y logotipos relacionados son marcas comerciales de Google LLC.*
- *• Bluetooth*® *es una marca comercial registrada de Bluetooth SIG, Inc., en todo el mundo.*
- *• Wi-Fi*® *y el logotipo de Wi-Fi son marcas comerciales registradas de Wi-Fi Alliance.*
- *• Todas las otras marcas comerciales y derechos de autor son propiedad de sus respectivos propietarios.*

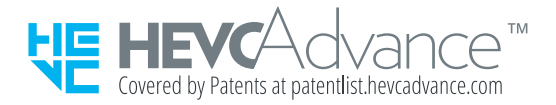

## *Declaración de seguridad láser*

### *¡PRECAUCIÓN!*

*Este producto utiliza un sistema láser. Para asegurar el uso adecuado de este producto, lea cuidadosamente este manual del usuario y consérvelo para futuras consultas. Si la unidad requiere mantención, contáctese con un Centro de Servicio Autorizado.* 

*Es posible que existan riesgos de una exposición a radiación peligrosa, si los controles y ajustes, o el rendimiento de los procedimientos se utilizan de una manera diferente a la especificada en este documento.* 

*Para evitar la exposición directa al rayo láser, no intente abrir el gabinete ni establecer contacto directo con el láser.*

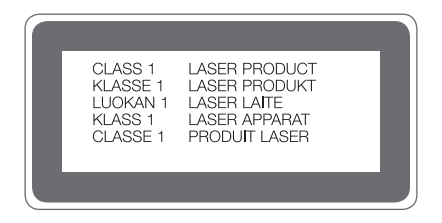

## *Más información*

## *Piezas de vidrio templado*

Las piezas de vidrio templado de este dispositivo no son permanentes y es posible *que se desgasten con el tiempo.*

*• Si el dispositivo se cae en una superficie rígida o sufre un golpe fuerte, es posible que el vidrio templado se dañe.*

Si esto sucede, deje de usar el dispositivo de inmediato y comuníquese con el *Centro de Atención al Cliente de LG.*

*• Puede comprar fundas de protección para proteger el dispositivo contra daños en tiendas físicas o virtuales de terceros.*

*Recuerde que estas carcasas de protección no están cubiertas de acuerdo con el servicio de garantía que brinda LG Electronics y no se garantiza la seguridad.*

### *Relación de aspecto*

*Es posible que algunas aplicaciones descargadas no sean compatibles con la relación de aspecto específica.*

*En este caso, seleccione la relación de aspecto de la pantalla más adecuada para la aplicación o consulte con el proveedor de la aplicación para obtener más información.*

### *Guía para la transferencia de datos*

*• Para los datos que se pueden intercambiar entre los dispositivos LG o entre el dispositivo LG y el dispositivo de terceros, consulte la siguiente tabla:*

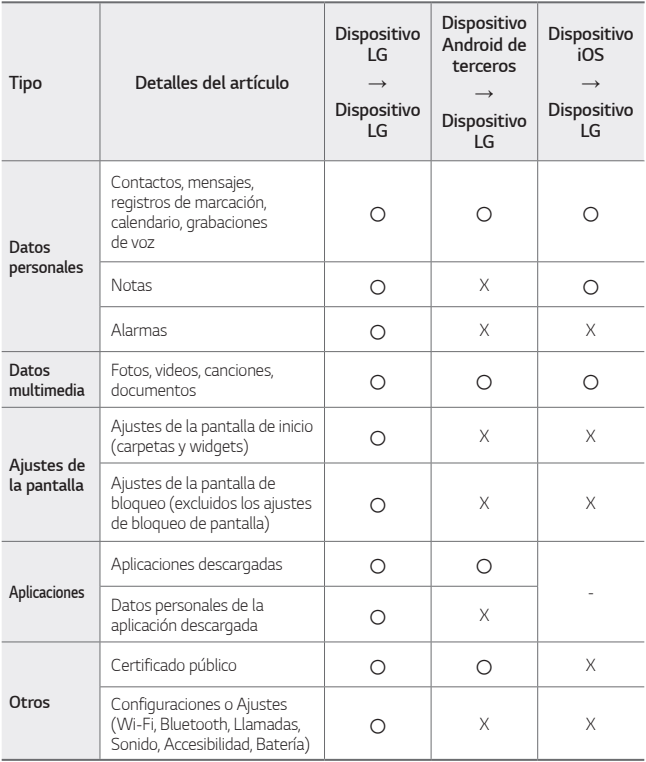

*• Es posible que algunos datos no se transmitan según la versión del software,*  同 *la versión de la aplicación, el sistema operativo, la política del fabricante o del proveedor de servicios.*

## *Preguntas frecuentes*

*En este capítulo se describen algunos de los problemas que puede experimentar durante el uso del dispositivo. Algunos problemas requieren que llame a su proveedor de servicios, pero usted mismo puede solucionar fácilmente la mayoría de ellos.*

### *El dispositivo se sobrecalienta*

#### *El dispositivo se sobrecalienta mientras es usado*

*En los siguientes casos, el consumo de batería aumenta y el dispositivo puede sobrecalentarse.*

- *• Cuando enciende el dispositivo por primera vez o hace una copia de respaldo de los datos.*
- *• Cuando múltiples aplicaciones se ejecutan simultáneamente:*
	- *- Cuando múltiples aplicaciones se ejecutan en el segundo plano.*
	- *- Cuando se descargan archivos de video grandes durante una videollamada o al grabar un video.*
- *• Cuando se usan funciones que requieren alta potencia:*
	- *- Cuando se ve una retransmisión de video en Internet o se graba un video largo.*
	- *- Cuando se ejecutan juegos muy exigentes por un tiempo prolongado.*
	- *- Cuando se usa el dispositivo con el brillo máximo de la pantalla por un tiempo prolongado.*
- *• Cuando se utiliza un gran volumen de datos móviles:*
	- *- Cuando se usa un punto de acceso o anclaje a red Wi-Fi.*
	- *- Cuando se sincronizan los datos de múltiples cuentas simultáneamente.*
- *• Otros casos:*
	- *- Cuando se usa el roaming.*
	- *- Al usar el dispositivo en áreas con señales débiles o sin recepción.*
	- *- Cuando se carga el dispositivo con un puerto para cargador/cable USB dañado o contaminado con sustancias extrañas.*

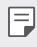

*• Algunos de los casos de arriba pueden no aplicarse dependiendo de las funciones y las aplicaciones.*

#### *El dispositivo se sobrecalienta cuando se carga*

- *• El dispositivo y el cargador pueden calentarse durante la carga. Si la temperatura de la batería supera un nivel determinado, el dispositivo podría detener la carga.*
	- *- Desconecte el cargador del dispositivo y cierre las aplicaciones que estén en ejecución. Espere a que el dispositivo se enfríe antes de cargarlo o ejecutar una aplicación nuevamente.*
	- *- Detenga la carga si el puerto para cargador/cable USB de la parte inferior del dispositivo se sobrecalienta, y visite el Centro de Atención al Cliente de LG más cercano.*

#### *Cómo resolver el sobrecalentamiento del dispositivo*

- *• Cierre las aplicaciones o funciones que estén en ejecución y espere a que el dispositivo se enfríe.*
- *• Actualice siempre el software a la última versión.*
- *• Desactive la red Wi-Fi, el Bluetooth o el GPS mientras no estén siendo utilizados.*
- *• Cierre las aplicaciones que no utilice.*
- *• Si está usando el dispositivo con el brillo máximo de la pantalla, reduzca el brillo.*
- *• Si el dispositivo se sobrecalienta por un período prolongado, deje de usarlo durante un tiempo. Si el dispositivo se sigue sobrecalentando, visite el Centro de Atención al Cliente de LG.*

#### *Limitaciones de uso cuando el dispositivo se sobrecalienta*

*Si el dispositivo se sobrecalienta al usarlo o cargarlo, algunas funciones, aplicaciones o incluso el dispositivo pueden ser apagados.*

*Esta es una operación normal para los dispositivos que soportan esta función.*

- *• Si la temperatura del dispositivo supera un nivel determinado, aparecerá un mensaje de advertencia.*
	- *- Al ejecutar juegos muy exigentes, grabar videos o subir archivos grandes, el dispositivo se puede sobrecalentar por un período prolongado. En este caso, podría aparecer un mensaje de advertencia para notificar el apagado automático.*
	- *- Apague el dispositivo o cierre las aplicaciones o funciones que estén en ejecución y espere a que el dispositivo se enfríe.*
- *• El brillo de la pantalla y la velocidad de operación pueden ser limitados para enfriar el dispositivo. Las aplicaciones o funciones que estén en ejecución pueden ralentizarse o detenerse. El dispositivo puede detener la carga.*

### *Error de tarjeta SIM*

*Asegúrese de que la tarjeta SIM esté insertada correctamente.*

### *No hay conexión a la red o hubo pérdida de red*

*Señal débil. Acérquese a una ventana o diríjase a un área abierta.*

*Si se encuentra fuera del área de red del proveedor, muévase y compruebe la red.*

#### *Las llamadas no están disponibles*

*La nueva red no está autorizada.*

*Asegúrese de que no haya establecido una restricción de llamadas para el número que realiza la llamada.*

*Asegúrese de que no haya establecido una restricción de llamadas para el número que está marcando.*

### *No se puede encender el dispositivo*

*Cuando la batería está completamente descargada, el dispositivo no se encenderá. Cargue la batería por completo antes de encender el dispositivo.*

### *Error de carga*

*Asegúrese de que el dispositivo se esté cargando a una temperatura normal.*

*Verifique el cargador y su conexión al dispositivo.*

*Use solo los accesorios que se encuentran en la caja del producto, ya que están autorizados por LG Electronics.*

### *La batería se agota más rápido que cuando la compró*

*Cuando expone el dispositivo o la batería a temperaturas muy altas o muy bajas, se puede reducir la duración de la vida útil de la batería.*

*El consumo de batería aumentará cuando use ciertas funciones o aplicaciones, tales como GPS, juegos o Internet.*

*La batería es un elemento que se agota y su vida útil disminuirá con el tiempo.*

### *Aparecen mensajes de error cuando se inicia la cámara*

*Cargue la batería.*

*Para liberar memoria, transfiera archivos a una computadora o borre archivos del dispositivo.*

*Reinicie el dispositivo.*

*Si aún tiene problemas con la aplicación de la cámara después de probar estos consejos, comuníquese con el Centro de Servicio de LG Electronics.*

### *La calidad de las fotos es mala*

*La calidad de sus fotos puede variar, según el entorno y las técnicas de fotografía que utilice.*

*Si toma fotos en áreas oscuras, de noche o en áreas interiores, se puede generar ruido en la imagen o las imágenes pueden quedar desenfocadas.*

*Si tiene algún problema, restaure las opciones a su valor predeterminado.*

### *La pantalla táctil responde de forma lenta o incorrecta*

*Si instala un protector de pantalla o accesorios opcionales a la pantalla táctil, esta podría no funcionar correctamente.*

*Es posible que la pantalla táctil no funcione correctamente si usa guantes, si sus manos están sucias al tocar la pantalla o si toca la pantalla con objetos afilados o la punta de sus dedos.*

*Es posible que la pantalla táctil no funcione correctamente en condiciones de humedad o si se expone al agua.*

*Reinicie su dispositivo para borrar cualquier error temporal de software.*

*Si la pantalla táctil está rayada o dañada, visite un Centro de Servicio de LG Electronics.*

### *El teléfono se cuelga o se congela*

#### *Reinicie el dispositivo*

*• Si el dispositivo se cuelga o se congela, es posible que deba cerrar aplicaciones o apagarlo y volverlo a encender.*

#### *Realice un restablecimiento parcial*

- *• Se puede realizar un restablecimiento parcial del dispositivo si la pantalla, las teclas, la pantalla táctil o el dispositivo dejan de responder.*
- *• Para realizar un restablecimiento parcial del dispositivo, mantenga presionadas*  las teclas Bajar volumen y Encender/Apagar/Bloquear hasta que se reinicie el *dispositivo.*

#### *Restaure el dispositivo*

- *• Si los métodos anteriores no resuelven el problema, realice una restauración de datos de fábrica.*
- *• En la pantalla de ajustes, toque Sistema Opciones avanzadas Opciones de restablecimiento Borrar todos los datos (restablecer la configuración de fábrica).*
	- *- Este método restablece todos los ajustes del dispositivo y elimina datos. Antes de realizar una restauración de datos de fábrica, recuerde realizar copias de respaldo de todos los datos importantes que están almacenados en el dispositivo.*
	- *- Si registró una cuenta Google en el dispositivo, debe iniciar sesión en la misma cuenta Google luego de restablecer el dispositivo.*

### *No encuentra un dispositivo Bluetooth*

*Asegúrese de que la función inalámbrica Bluetooth está activada en su dispositivo.*

*Asegúrese de que la función inalámbrica Bluetooth esté activada en el dispositivo al que desea conectarse.*

*Asegúrese de que ambos los dispositivos Bluetooth estén dentro del alcance máximo de Bluetooth (10 m).*

*Si los consejos anteriores no solucionan su problema, comuníquese con el Centro de Servicio de LG Electronics.*

### *Cuando conecta el dispositivo a una computadora, no se realiza la conexión*

*Asegúrese de que el cable USB que usa sea compatible con el dispositivo. Asegúrese de que tiene los controladores correctos instalados y actualizados en su computadora.*

#### *La aplicación descargada provoca muchos errores*

*La aplicación tiene problemas. Borre y reinstale la aplicación.*

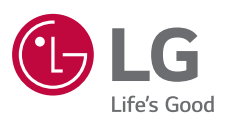